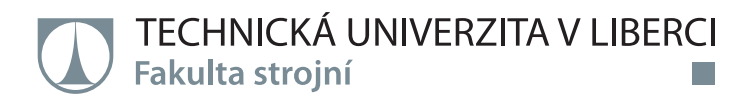

# **Kinematické a dynamické řešení rovinného mechanismu**

## **Bakalářská práce**

a sa n

*Studijní program:* B2301 – Strojní inženýrství *Studijní obor:* 2301R000 – Strojní inženýrství

*Autor práce:* **Vladislav Kuryshev** *Vedoucí práce:* doc. Ing. Iva Petríková, Ph.D.

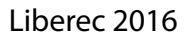

#### TECHNICKÁ UNIVERZITA V LIBERCI Fakulta strojní Akademický rok: 2015/2016

# ZADÁNÍ BAKALÁŘSKÉ PRÁCE

(PROJEKTU, UMĚLECKÉHO DÍLA, UMĚLECKÉHO VÝKONU)

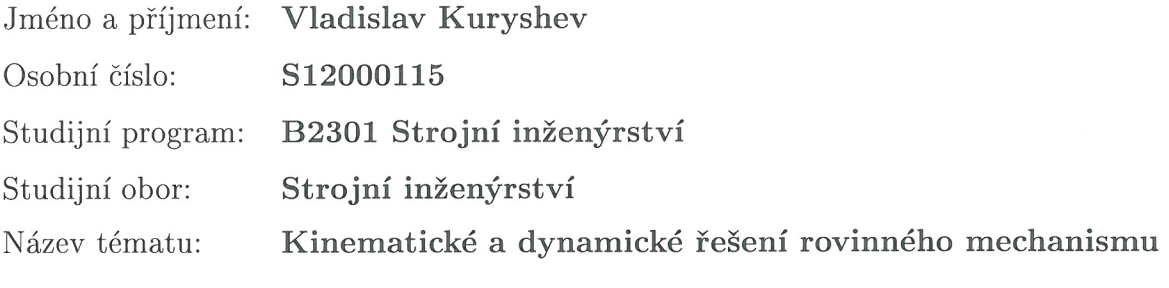

Zadávající katedra: Katedra mechaniky, pružnosti a pevnosti

#### Zásady pro vypracování:

Cílem práce je pomocí SW pro simulaci provést kompletní řešení pohybu rovinného mechanismu a porovnat výsledky s vybranými přístupy analytické mechaniky.

Postup řešení:

Sand Brook

 $\sim$   $\mu$   $^{\circ}$ 

1. Aktivní znalost SW pro řešení kinematiky a dynamiky mechanismů.

2. Kinematické a dynamické řešení zvoleného rovinného mechanismu.

3. Porovnání výsledků analytického řešení a řešení pomocí výpočtového systému pro modelování a simulaci soustav vázaných těles.

Rozsah grafických prací:

dle potřeby

Rozsah pracovní zprávy: cca 40 stran

Forma zpracování bakalářské práce: tištěná/elektronická

Seznam odborné literatury:

[1] STEJSKAL V., VALÁŠEK M.: Kinematics and dynamics of machinery. New York, Marcel Dekker, Inc., 1996. ISBN: 8247-9731-0. [2] SÁGA M. et al.: Vybrané metódy analýzy a syntézy mechanických sústav. Žilina, VTS pri Žilinskej univerzitě v Žiline, 2009. ISBN 978-80-89276-17-2.

Vedoucí bakalářské práce:

¥

doc. Ing. Iva Petríková, Ph.D. Katedra mechaniky, pružnosti a pevnosti

Datum zadání bakalářské práce: Termín odevzdání bakalářské práce: 18. února 2017

18. listopadu 2015

etr Lenfeld prof. Dr. Ing děkan

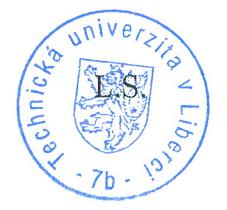

doc. Ing. Iva Petríková, Ph.D.

vedoucí katedry

V Liberci dne 1. března 2016

#### Prohlášení

Byl jsem seznámen s tím, že na mou bakalářskou práci se plně vztahuje zákon č. 121/2000 Sb., o právu autorském, zejména § 60 – školní dílo.

Beru na vědomí, že Technická univerzita v Liberci (TUL) nezasahuje do mých autorských práv užitím mé bakalářské práce pro vnitřní potřebu TUL.

Užiji-li bakalářskou práci nebo poskytnu-li licenci k jejímu využití, jsem si vědom povinnosti informovat o této skutečnosti TUL; v tomto případě má TUL právo ode mne požadovat úhradu nákladů, které vynaložila na vytvoření díla, až do jejich skutečné výše.

Bakalářskou práci jsem vypracoval samostatně s použitím uvedené literatury a na základě konzultací s vedoucím mé bakalářské práce a konzultantem.

Současně čestně prohlašují, že tištěná verze práce se shoduje s elektronickou verzí, vloženou do IS STAG.

Datum: 7.07.16

Podpis:

 $\mathbb{R}$ 

## **Abstrakt**

V této práci je provedeno kompletní analytické a numerické řešení rovinného mechanismu, a to z hlediska kinematické a dynamické analýzy. Jako příklad pro analytické a numerické řešení byl vybrán čtyřkloubový mechanismus. Jádro práce tvoří detailní rozbor čtyřkloubového mechanismu z hlediska kinematické a dynamické analýzy. Numerické řešení daného mechanismu je provedeno pomocí programu Matlab. Následně je vytvořen model daného mechanismu v programu MSC.ADAMS, a poté provedena numerická simulace. Na závěr jsou porovnány výsledky analytických výpočtů s výsledky numerických simulací.

**Klíčová slova**: čtyřkloubový mechanismus, kinematika, dynamika, simulace, MSC.ADAMS, Matlab

### **Abstract**

This thesis performs the complete analytic and numerical solutions of planar mechanism from the kinematic and dynamic views. The four-bar mechanism was chosen as an example for solutions. The central part is concerned with detailed kinematic and dynamic analysis of the four-bar mechanism. Numerical solutions are generated by the Matlab software package; afterwards the simulation is made by MSC.ADAMS software. Examples of analytic solutions and numerical simulations are compared at the end of the thesis.

**Keywords:** four-bar mechanism, kinematics, dynamics, simulation, MSC.ADAMS, Matlab

## **Poděkování**

Děkuji vedoucí své bakalářské práce paní doc. Ing. Ivě Petríkové, PhD. za ochotu, podnětné rady a odborné konzultace. Dále také děkuji všem zaměstnancům Katedry mechaniky, pružnosti a pevnosti, kteří mi při mém studiu pomáhali radou či odbornou konzultací.

# **Obsah**

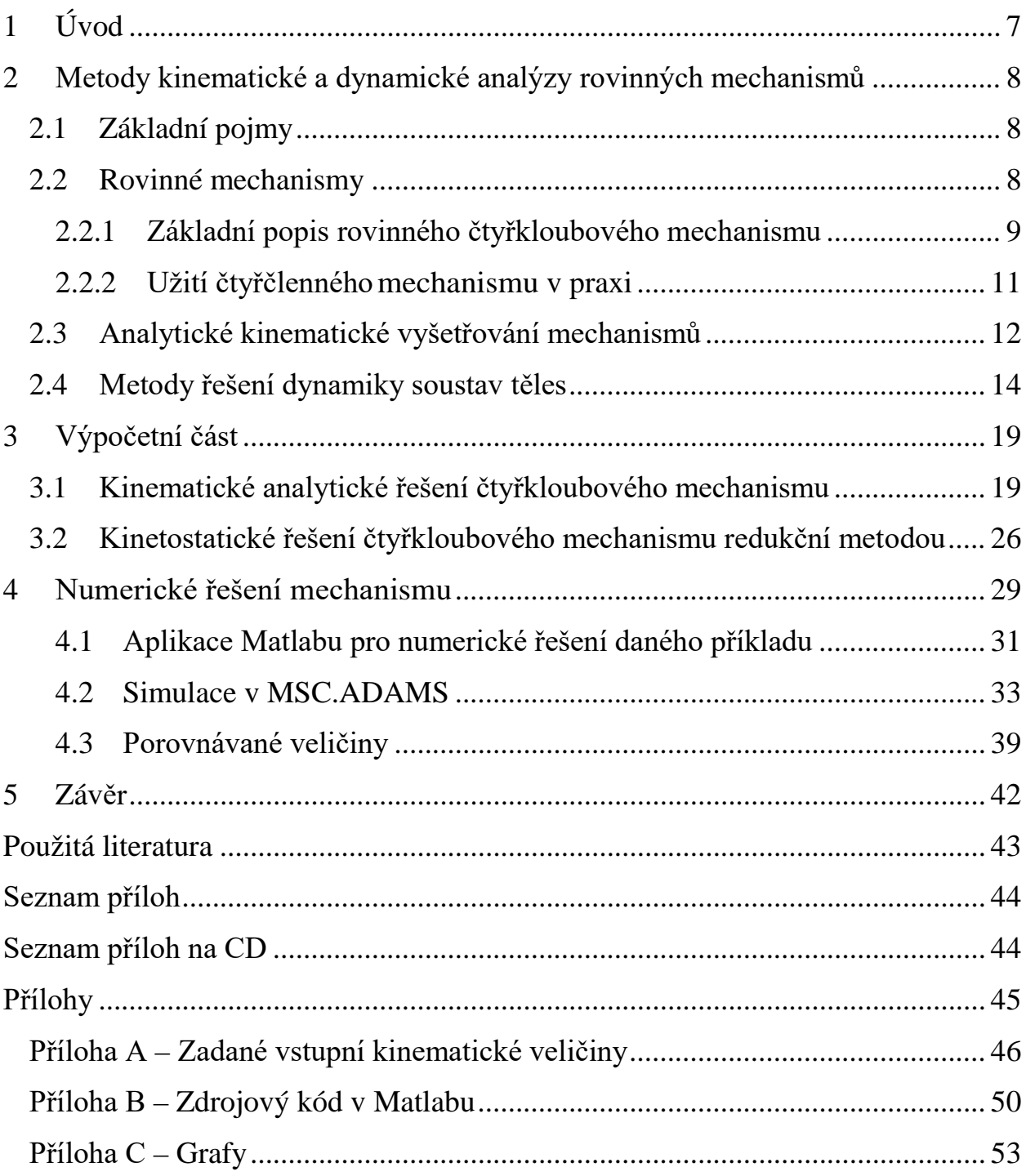

# <span id="page-7-0"></span>**1 Úvod**

V dnešní době se s mechanismy setkáváme ve většině strojů či zařízení. Mechanismus je soustava vzájemně spojených těles, který slouží k přenosu sil a k transformaci pohybu.

Tato práce se věnuje problematice řešení rovinného mechanismu. Cílem této bakalářské práce je provést kompletní analytické a numerické řešení rovinného mechanismu, a to z hlediska kinematické a dynamické analýzy, a pomocí simulačního programu porovnat výsledky. Numerické řešení je provedeno v programu Matlab a mechanismus je modelován v programu MSC.ADAMS. Jako příklad pro analytické a numerické řešení byl vybrán jeden z nejrozšířenějších mechanismů – mechanismus čtyřkloubový.

Druhá kapitola této práce se věnuje teoretickým poznatkům, specifikuje typy čtyřčlenných mechanismů a uvádí základní analytické metody řešení mechanismů v mechanice.

Třetí kapitola uvádí obecné analytické řešení rovinného čtyřkloubového mechanismu z hlediska kinematické a dynamické analýzy. Odvození základních kinematických vztahů se provádí na základě vektorové metody. Bylo provedeno tzv. kinetostatické řešení čtyřkloubového mechanismu pomocí redukční metody.

V čtvrté kapitole je uvedeno numerické řešení na příkladu mechanismu přidržení papíru polygrafického stroje, jehož součástí čtyřkloubový mechanismus je. Numerický výpočet daného mechanismu je proveden pomocí programu Matlab. V této kapitole je podrobně popsán postup tvorby výpočtového programu. Následně je vytvořen model daného mechanismu v programu MSC.ADAMS, a poté provedena numerická simulace. Na závěr jsou porovnány výsledky analytických výpočtů s výsledky numerických simulací. Také je diskutován výsledek řešení při použití dvou různých způsobů sestavení modelů mechanismu.

# <span id="page-8-0"></span>**2 Metody kinematické a dynamické analýzy rovinných mechanismů**

Předtím, než se budeme věnovat vlastnímu tématu této práce, je nezbytné se seznámit s základními pojmy, důležitými k pochopení problematiky mechanismů.

## <span id="page-8-1"></span>**2.1 Základní pojmy**

Mechanismus je soustava vzájemně spojených těles, který slouží k přenosu sil a k transformaci pohybu. Úkolem mechanismů je přenést a transformovat energii dodávanou zařízením na pracovní členy tak, aby mohly pracovat dle určitého programu. Aby prvky strojů vykonávaly nějaké požadované činnosti, mechanismy musí měnit dodávaný motorem otáčivý rovnoměrný pohyb v kývavý, posuvný, přerušovaný apod [1].

Kinematické mechanismy se užívají nejvíce tam, kde se přenáší pouze mechanická energie, při tom se může měnit druh pohybu nebo velikost přenášené síly. Mezi kinematické mechanismy převážně patří mechanismy kloubové, klikové, šroubové, kulisové, vačkové, s přerušovaným pohybem, regulační a brzdící. Rovněž z hlediska teorie je důležité rozdělit mechanismy na rovinné a prostorové. V této práci se budeme zabývat pouze rovinnými kloubovými mechanismy.

## <span id="page-8-2"></span>**2.2 Rovinné mechanismy**

Rovinné mechanismy, jsou mechanismy, jejichž všechny členy konají rovinný pohyb v navzájem rovnoběžných rovinách.

Člen mechanismu, pohyblivě připojený k dalším dvěma členům se nazývá binární. Dva pohyblivě spojené členy tvoří tzv. kinematickou dvojici. Počet hnacích kinematických dvojic udává počet stupňů volnosti mechanismu. Soustavu vzájemně pohyblivě spojených členů kinematickými dvojicemi nazýváme kinematickým řetězcem. Druhy rovinných kinematických dvojic jsou uvedeny v tab. 1.

| Název   | Souřadnice      | Schéma                  | Symbolické značení |
|---------|-----------------|-------------------------|--------------------|
| rotační | $\varphi$       |                         | r                  |
| posuvná | ${\mathsf S}$   | S                       | p                  |
| valivá  | $s = s_1 = s_2$ | $S_2$                   | $\overline{V}$     |
| obecná  | $S_1, S_2$      | $S_2$<br>S <sub>1</sub> | $\mathbf 0$        |

Tab. 1: Druhy rovinných kinematických dvojic [1]

K určování počtu stupňu volnosti u rovinných mechanismů slouží Grüblerova vazbová závislost:

$$
i=3(n-1)-2(r+p+v)-o,
$$

kde  $i$  - počet stupňu volnosti mechanismu;  $n$  - počet členů soustavy;  $r, p, v, o$  počet rotačních, posuvných, valivých a obecných kinematických dvojic.

## <span id="page-9-0"></span>**2.2.1 Základní popis rovinného čtyřkloubového mechanismu**

Čtyřkloubový mechanismus je jeden z nejpoužívanějších převodových mechanismů s nekonstantním převodem. Tento typ mechanismu se skládá ze čtyř členů (jedním z nich je nepohyblivý člen - rám), které jsou spojeny otočnými klouby. Body členů při pohybu opisují trajektorie, které mají různé tvary v závislosti na rozměrech členů a poloze bodů.

Existuje značné množství různých kombinací pohybu jednotlivých členů čtyřkloubových mechanismů. Při návrhu konstrukce čtyřkloubového mechanismu je třeba znát, existuje-li alespoň jeden člen, který se bude otáčet v rozsahu 360°. Pro splnění takového požadavku existuje Grashofův zákon [2], který uvádí, že součet nejdelšího a nejkratšího členu mechanismu musí být menší nebo roven součtu zbývajících dvou členů:

$$
k+d\leq p+q,
$$

kde  $k$  je délka nejkratšího členu,  $d$  je délka nejdelšího členu,  $p, q$  jsou délky zbývajících členů.

Nyní specifikujeme základní rozdělení čtyřkloubových mechanismů:

**1. Klikovahadlový mechanismus:** Nejkratším členem tohoto typu je klika, která rotuje v rozsahu 360°. Rám je nehybným členem. Spojovací člen (ojnice) přenáší pohyb od kliky. Pokud začneme klikou spojitě otáčet, vahadlový člen bude vykonávat kývavý pohyb mezi svými krajními polohami, které jsou vyznačeny na obr. 2.1.

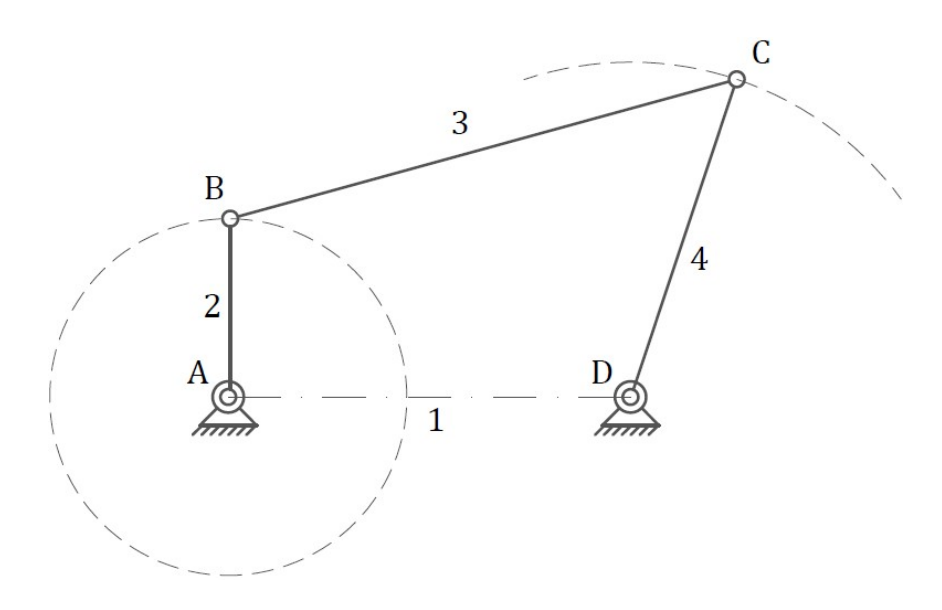

Obr. 2.1: Klikovahadlový mechanismus. 1 – rám; 2 – klika; 3 – ojnice; 4 – vahadlo

**2. Dvouvahadlový mechanismus:** Členy 2 a 4 se mohou kývat pouze v omezeném rozsahu (obr. 2.2). Nejkratším členem v tomto případě je ojnice.

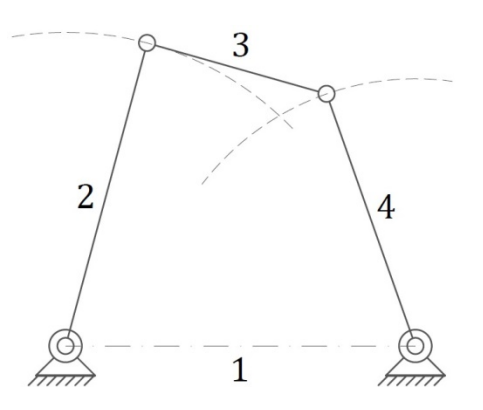

Obr. 2.2: Dvouvahadlový mechanismus. 1 – rám; 2 – vahadlo; 3 – ojnice; 4 – vahadlo

**3. Dvouklikový mechanismus:** Pokud člen 2 rotuje v rozsahu 360°, tak rotuje i člen 4 ve stejném rozsahu. Nejkratším členem tohoto typu je rám (obr. 2.3).

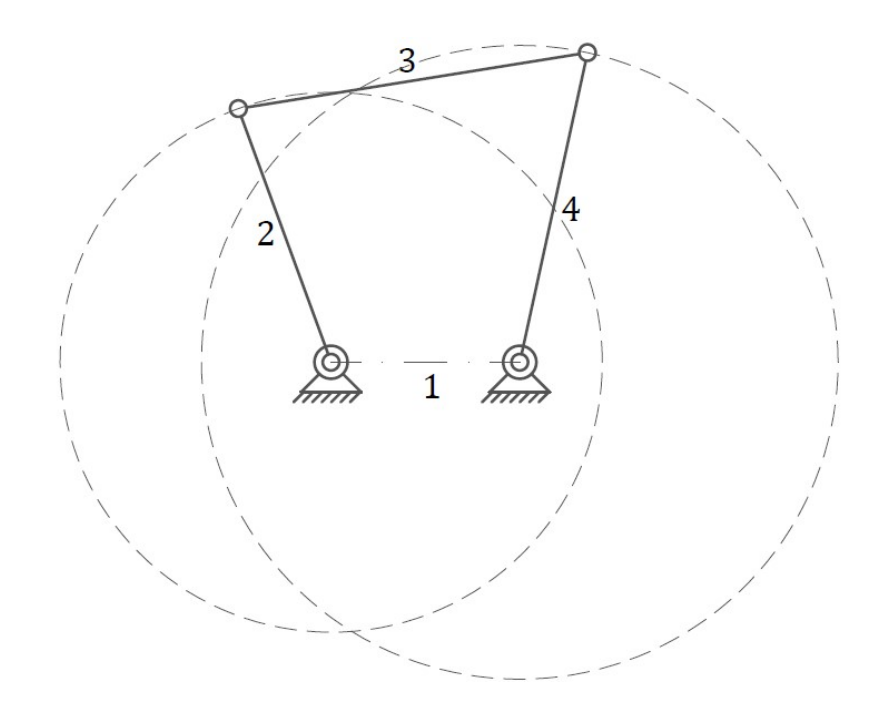

Obr. 2.3: Dvouklikový mechanismus. 1 – rám; 2 – klika; 3 – ojnice; 4 – klika

## <span id="page-11-0"></span>**2.2.2 Užití čtyřčlenného mechanismu v praxi**

Příkladem užití čtyřčlenného mechanismu je možné uvést mechanismus přírazu tkacího stroje, hnětací stroj těsta, pumpu pro čerpání ropy (obr. 2.4), mechanismus obraceče sena (Obr. 2.5), posouvací zařízení filmové promítačky apod.

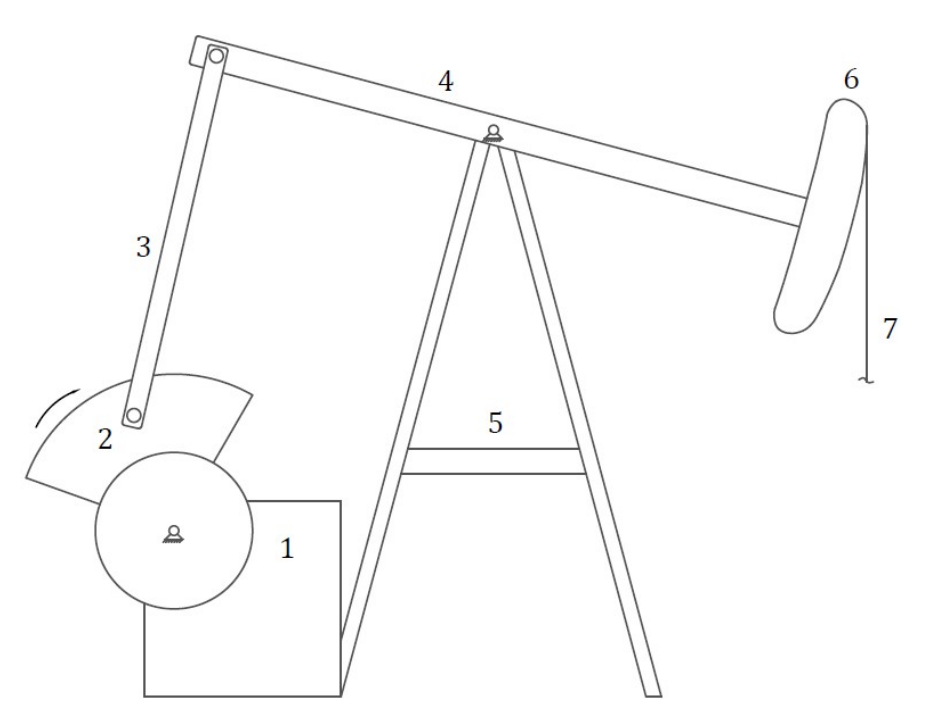

Obr. 2.4: Pumpa pro čerpání ropy. 1 - rám; 2 - klika; 3 - ojnice; 4 - hlavní rameno; 5 – stojan (je součástí rámu) ; 6 – hlava; 7 – lano

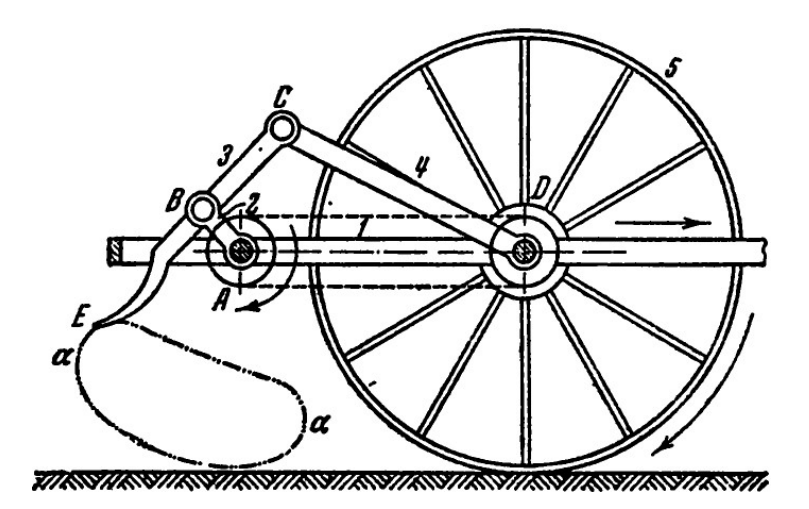

Obr. 2.5: Mechanismus obraceče sena [3]. 1 - rám; 2 - klika; 3 - spojovací člen, ke kterému se vztahuje bod *E*, opisující trajektorie  $\alpha - \alpha$ ; 4 - vahadlo; 5 – kolo

## <span id="page-12-0"></span>**2.3 Analytické kinematické vyšetřování mechanismů**

Při analytickém řešení mechanismů vyjadřujeme kinematické veličiny a jejich závislosti jednotlivých hnaných členů a významných bodů v závislosti na předepsaném pohybu hnacího členu. Mezi základní analytické metody patří:

**1. Trigonometrická metoda** získává geometrické závislosti, které vyjadřují geometrickou vazbu mezi hlavními členy mechanismu. Konkrétní návod neexistuje, protože metoda je intuitivní, avšak obvykle se obrazec dělí na vhodné trojúhelníky, ve kterých se vyskytují hledané veličiny mechanismu [1]. Její použití není univerzální, zejména je výhodná pro geometricky jednoduché mechanismy.

**2. Vektorová metoda** popisuje kinematické schéma jednoduchého rovinného mechanismu pomocí určitého mnohoúhelníku (viz obr. 2.6a) a dává všeobecný návod pro zjištění rovnic pro polohu a také rovnic pro rychlosti a zrychlení [1]. Strany mnohoúhelníku se považují za vektory  $\bm{l_i}$  a obrazec za vektorový mnohoúhelník, pro který platí podmínka uzavřenosti

$$
\vec{l}_1 + \vec{l}_2 + ... + \vec{l}_{n-1} + \vec{l}_n = \vec{0}
$$
 (2.1)

Vektorovou rovnici (2.1) můžeme rozepsat do dvou skalárních rovnic v osách x, y:

$$
\sum_{i=1}^{n} l_i \cos \varphi_i = 0 \tag{2.2}
$$

$$
\sum_{i=1}^{n} l_i \sin \varphi_i = 0 \tag{2.3}
$$

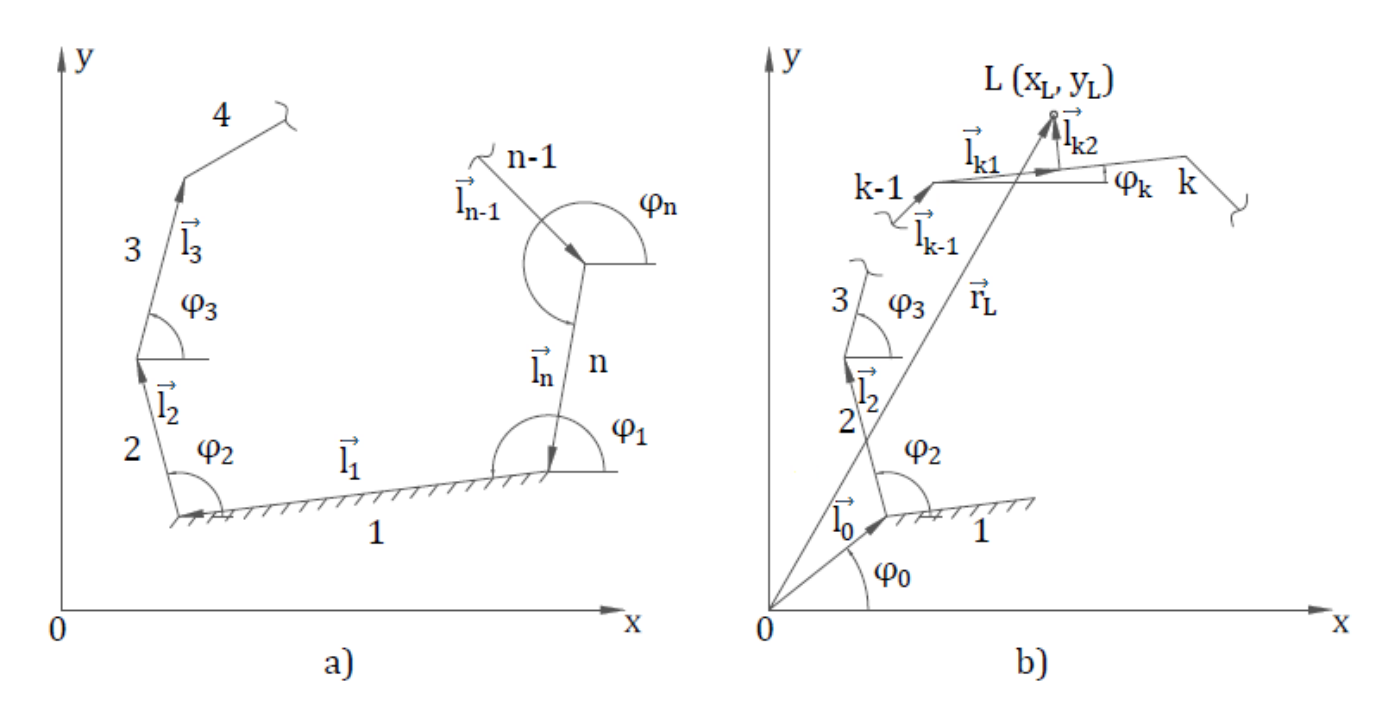

Obr. 2.6: Vektorové mnohoúhelníky

Rovnice (2.2), (2.3) řeší úlohu polohy mechanismu. Derivováním těchto rovnic dostaneme rovnice rychlostí :

$$
\sum_{i=1}^{n} l_i \cos \varphi_i - \sum_{i=1}^{n} l_i \dot{\varphi}_i \sin \varphi_i = 0
$$
 (2.4)

$$
\sum_{i=1}^{n} \dot{l}_i \sin \varphi_i + \sum_{i=1}^{n} l_i \dot{\varphi}_i \cos \varphi_i = 0
$$
\n(2.5)

Derivováním rovnic rychlostí (2.4), (2.5) dostaneme rovnice zrychlení:

$$
\sum_{i=1}^{n} \ddot{l}_i \cos \varphi_i - 2 \sum_{i=1}^{n} \dot{l}_i \dot{\varphi}_i \sin \varphi_i - \sum_{i=1}^{n} l_i \dot{\varphi}_i^2 \cos \varphi_i - \sum_{i=1}^{n} l_i \ddot{\varphi}_i \sin \varphi_i = 0 \qquad (2.6)
$$

$$
\sum_{i=1}^{n} \ddot{l}_i \sin \varphi_i - 2 \sum_{i=1}^{n} \dot{l}_i \dot{\varphi}_i \cos \varphi_i - \sum_{i=1}^{n} l_i \dot{\varphi}_i^2 \sin \varphi_i - \sum_{i=1}^{n} l_i \ddot{\varphi}_i \cos \varphi_i = 0 \qquad (2.7)
$$

Pro vyšetření pohybu bodu L členu k z obr. 2.6b bude platit rovnice

$$
\vec{r}_L = \vec{l}_0 + \vec{l}_2 + \vec{l}_3 + ... + \vec{l}_{k-1} + \vec{l}_{k1} + \vec{l}_{k2}
$$
 (2.8)

Rozepsáním této rovnice do složek *x* a *y* dostaneme

$$
x_L = l_0 \cos \varphi_0 + l_2 \cos \varphi_2 + \dots + l_{k-1} \cos \varphi_{k-1} + l_{k1} \cos \varphi_k +
$$
  
+ 
$$
l_{k2} \cos \left(\varphi_k + \frac{\pi}{2}\right)
$$
 (2.9)

$$
y_L = l_0 \sin \varphi_0 + l_2 \sin \varphi_2 + \dots + l_{k-1} \sin \varphi_{k-1} + l_{k1} \sin \varphi_k +
$$
  
+ 
$$
l_{k2} \sin \left(\varphi_k + \frac{\pi}{2}\right)
$$
 (2.10)

Derivováním rovnic (2.9), (2.10) podle času dostaneme rychlost bodu

$$
\vec{\boldsymbol{v}}_L = \begin{bmatrix} \dot{x}_L \\ \dot{y}_L \end{bmatrix} \tag{2.11}
$$

Derivováním (2.11) podle času dostaneme zrychlení bodu

$$
\vec{a}_L = \begin{bmatrix} \ddot{x}_L \\ \ddot{y}_L \end{bmatrix} \tag{2.12}
$$

**3. Maticová metoda** řešení kinematických úloh je universální pro jakýkoliv typ mechanismu a je vhodná pro vyšetřování pohybu jak prostorových, tak i rovinných mechanismů. Tato metoda vychází z maticové formulace kinematiky současných pohybů a spočívá ve skládání prostorového pohybu z elementárních pohybů, kterým přísluší transformační matice. Výsledná transformační matice je dána součinem matic základních pohybů. Pak rychlost a zrychlení lze dostát derivováním pomocí maticových operátorů. Tuto metodu lze s výhodou použit při počítačovém řešení, protože je algoritmizovatelná. Pro ruční počítání není vhodná, protože občas vyžaduje poměrně složité matematické operace [4].

**4.** Mechanismus lze také z geometricko – kinematických hledisek charakterizovat **převodovými funkcemi**, které závisí jen na geometrii mechanismu, neboli jsou nezávislé na pohybu hnacího členu  $\boldsymbol{\varphi} = \boldsymbol{\varphi}(t)$ . Když úhlové souřadnice  $\varphi$  a  $\psi$  hnacího a hnaného členu jsou vázány mezi sebou vztahem  $\psi = \psi(\varphi)$ , pak  $\psi = \psi(\varphi)$  je zdvihová závislost,  $\mu_{\varphi\psi} = \frac{d\psi}{d\varphi}$  je první převodová funkce a její derivace  $v_{\varphi\psi} = \frac{d^2\psi}{d\varphi^2} = \frac{d\mu_{\varphi\psi}}{\varphi}$  je druhá převodová funkce [5].

#### <span id="page-14-0"></span>**2.4 Metody řešení dynamiky soustav těles**

Většina strojů a strojních zařízení, s nimiž se setkáváme v praxi, lze uvažovat jako soustavy těles. Složitost dané soustavy závisí přímo na druhu

řešeného případu. Základem úspěšného řešení této problematiky je sestavení dynamického modelu, který bude popisovat mechanickou soustavu. Rozlišujeme dvě základní úlohy:

**1. Vlastní úloha dynamiky** spočívá ve vyšetření pohybu soustavy těles na základě daných akčních silových účinků.

**2. Kinetostatické řešení**, kde při zadaném pohybu soustavy těles hledáme akční silové účinky, potřebné pro dodržení zadaného pohybu.

Úkolem dynamiky je potom sestavit pohybové rovnice. Vyloučením reakcí ze základní pohybové rovnice získáme tzv. *vlastní pohybovou rovnici*. Z vlastních pohybových rovnic lze bud' na základě předem předepsaného pohybu stanovit silové účinky, které pohyb realizují, nebo určovat veličiny popisující pohyb soustavy při daných silových účinkách [6]. Při sestavování pohybových rovnic lze použít bud' *vektorové*, nebo i *energetické* (skalární) metody mechaniky. Mezi tyto metody patří zejména:

**1. Metoda uvolňování** spočívá v uvolnění všech těles soustavy a nahrazení vazeb vazbovými silami. Tato metoda je univerzální a vhodná jak pro soustavy s libovolným počtem stupňů volnosti, tak i pro úlohy s pasivními účinky. Používá se všude tam, kde je třeba znát reakce ve vazbách. Nevýhodou této metody jsou složité soustavy rovnic. Jejich analytické řešení je možné jen ve zvláštních případech [7].

**2. Metoda redukční** se zbavuje reakcí ve vazbách, a proto se nehodí pro úlohy s pasivními odpory. Rovněž tato metoda je určena pouze pro soustavy s jedním stupněm volnosti, a proto je vhodná pro vyšetření pohybu mechanismů, protože vede přímo k sestavení vlastní pohybové rovnice [6], [7].

Tato metoda spočívá ve volbě jednoho členu soustavy za tzv. redukční člen. Redukčním členem je obvykle hnací člen mechanismu, který koná buď translační pohyb (obr. 2.7) nebo rotační pohyb (obr. 2.8). Na redukční člen jsou redukovány veškeré hmotové parametry soustavy porovnáním kinetických energií jejích členů, a také veškeré pracovní statické silové účinky působící na soustavu porovnáním jejich výkonů.

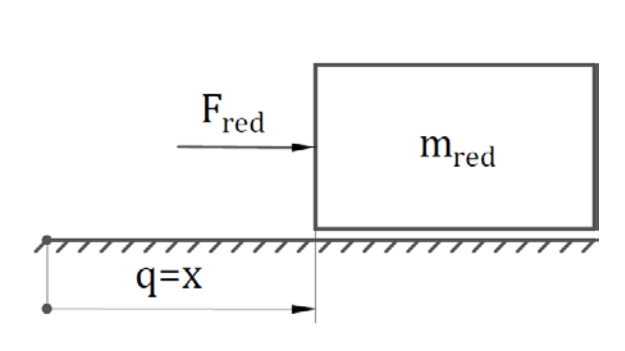

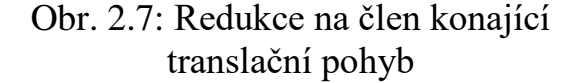

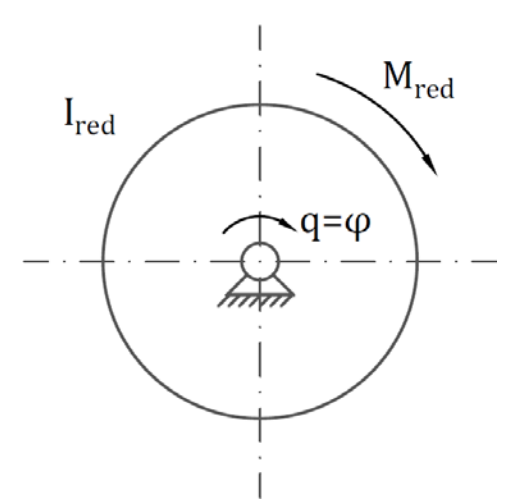

Obr. 2.8: Redukce na člen konající rotační pohyb

Při odvození vlastní pohybové rovnice soustavy těles redukční metodou budeme vycházet z věty o změně kinetické energie soustavy těles ve tvaru

$$
\frac{dE_k}{dt} = P_p \tag{2.13}
$$

kde  $P_p$  je výkon všech pracovních sil, působících v soustavě.

V případě redukce na člen konající translační pohyb má kinetická energie soustavy tvar

$$
E_k(x, \dot{x}) = \frac{1}{2} m_{red}(x) \dot{x}^2,
$$
 (2.14)

a při redukci na člen konající rotační pohyb má tvar

$$
E_k(\varphi, \dot{\varphi}) = \frac{1}{2} I_{red}(\varphi) \dot{\varphi}^2, \qquad (2.15)
$$

kde **–** polohová souřadnice redukčního členu konajícího translační pohyb (viz obr. 2.7), **–** polohová souřadnice redukčního členu konajícího rotační pohyb (viz obr. 2.8), ̇ **–** rychlost redukčního členu konajícího translační pohyb, ̇ **–** úhlová rychlost redukčního členu konajícího rotační pohyb,  $m_{red}(x)$  – redukovaná hmotnost soustavy,  $I_{red}(\varphi)$  – redukovaný moment setrvačnosti soustavy.

Výkon všech pracovních síl, působících v soustavě při redukci na člen konající translační pohyb lze vyjádřit ve tvaru

$$
\boldsymbol{P}_p(t, \boldsymbol{x}, \dot{\boldsymbol{x}}) = \boldsymbol{F}_{red}(t, \boldsymbol{x}, \dot{\boldsymbol{x}}) \dot{\boldsymbol{x}}, \tag{2.16}
$$

a při redukci na člen konající rotační pohyb ve tvaru

$$
\boldsymbol{P}_p(t, \boldsymbol{\varphi}, \dot{\boldsymbol{\varphi}}) = \boldsymbol{M}_{red}(t, \boldsymbol{\varphi}, \dot{\boldsymbol{\varphi}}) \dot{\boldsymbol{\varphi}},
$$
(2.17)

kde  $\mathbf{F}_{red}(t, x, \dot{x})$  je redukovaná síla,  $\mathbf{M}_{red}(t, \varphi, \dot{\varphi})$  je redukovaný moment.

Derivací kinetické energie podle času rovnici (2.14), resp. (2.15), dostaneme

$$
\frac{dE_k}{dt} = m_{red}(x)\ddot{x}\dot{x} + \frac{1}{2}\frac{dm_{red}(x)}{dx}\dot{x}^2\dot{x},\qquad(2.18)
$$

resp.

$$
\frac{dE_k}{dt} = I_{red}(\varphi)\ddot{\varphi}\dot{\varphi} + \frac{1}{2}\frac{dI_{red}(\varphi)}{d\varphi}\dot{\varphi}^2\dot{\varphi}.
$$
\n(2.19)

Dosazením vztahů (2.14) a (2.16), resp. vztahů (2.15) a (2.17) do rovnice (2.13) a následnou úpravou, získáme vlastní pohybovou rovnici soustavy při redukci na člen konající translační pohyb ve tvaru

$$
m_{red}(x)\ddot{x} + \frac{1}{2}\frac{dm_{red}(x)}{dx}\dot{x}^2 = F_{red}(t, x, \dot{x})
$$
\n(2.20)

resp. při redukci na člen konající rotační pohyb ve tvaru

$$
I_{red}(\boldsymbol{\varphi})\ddot{\boldsymbol{\varphi}} + \frac{1}{2}\frac{dI_{red}(\boldsymbol{\varphi})}{d\boldsymbol{\varphi}}\dot{\boldsymbol{\varphi}}^2 = M_{red}(t, \boldsymbol{\varphi}, \dot{\boldsymbol{\varphi}}).
$$
 (2.21)

**3. Lagrangeovy rovnice druhého druhu** patří mezi nejužívanější metody analytické mechaniky při sestavování pohybových rovnic vázaných mechanických soustav [6]. Hlavní výhodou při odvozování pohybových rovnic touto metodou je, že není nutné zavádět setrvačné účinky. Výpočty se provádí ve skalární formě se snadno vyjádřitelnou kinetickou, resp. potenciální energií. Další výhodou je možnost použití libovolného souřadnicového systému. Tato metoda je významná hlavně u složitých mechanických soustav, protože pohybové rovnice neobsahují reakce ve vazbách.

Základní tvar vlastních pohybových rovnic s  $n$  stupni volnosti lze pomocí Lagrangeových rovnic druhého druhu definovat následujícím vztahem

$$
\frac{d}{dt}\left(\frac{\partial L}{\partial \dot{q}_j}\right) - \frac{\partial L}{\partial q_j} = Q_j, \quad \text{pro } j = 1, 2, ..., n, \quad (2.22)
$$

kde  $L$  je tzv. Lagrangeova funkce, která se rovna rozdílu kinetické a potenciální energie celé soustavy  $\mathbf{L} = \mathbf{E}_k - \mathbf{E}_p$ ,  $\mathbf{q}_j$  je zobecněná souřadnice (délková nebo úhlová),  $\mathbf{Q}_i$  je zobecněná síla, která odpovídá zobecněné souřadnici  $\mathbf{q}_i$  (tj. síla nebo moment).

Pokud předmětem výpočtu jsou reakce ve vazbách, je potřeba reakce ve vazbách zavést pomocí Lagrangeových multiplikatorů [8]. Jde o metodu **Lagrangeových rovnic smíšeného typu** [9], která umožňuje výpočet jak reakcí ve vazbách, tak i pasivních odporů. Lagrangeovy rovnice smíšeného typu pro soustavy s  $n$  stupni volnosti jsou definované následujícím vztahem

$$
\frac{d}{dt}\left(\frac{\partial E_k}{\partial \dot{q}_j}\right) - \frac{\partial E_k}{\partial q_j} = Q_j + \sum_{k=1}^r \lambda_k \frac{\partial f_k}{\partial q_j}, \quad \text{pro } j = 1, 2, ..., n, \quad (2.23)
$$

kde  $E_k$  je kinetická energie celé soustavy,  $q_i$  je zobecněná souřadnice (délková nebo úhlová),  $\mathbf{Q}_i$  je zobecněná síla, která odpovídá zobecněné souřadnici  $\mathbf{q}_i$  (tj. síla nebo moment),  $f_k$  je *k*-tá vazbová rovnice,  $\lambda_k$  je multiplikátor příslušný ke *k*-té vazbové rovnici,  $r$  je celkový počet vazbových rovnic.

## <span id="page-19-0"></span>**3 Výpočetní část**

## <span id="page-19-1"></span>**3.1 Kinematické analytické řešení čtyřkloubového mechanismu**

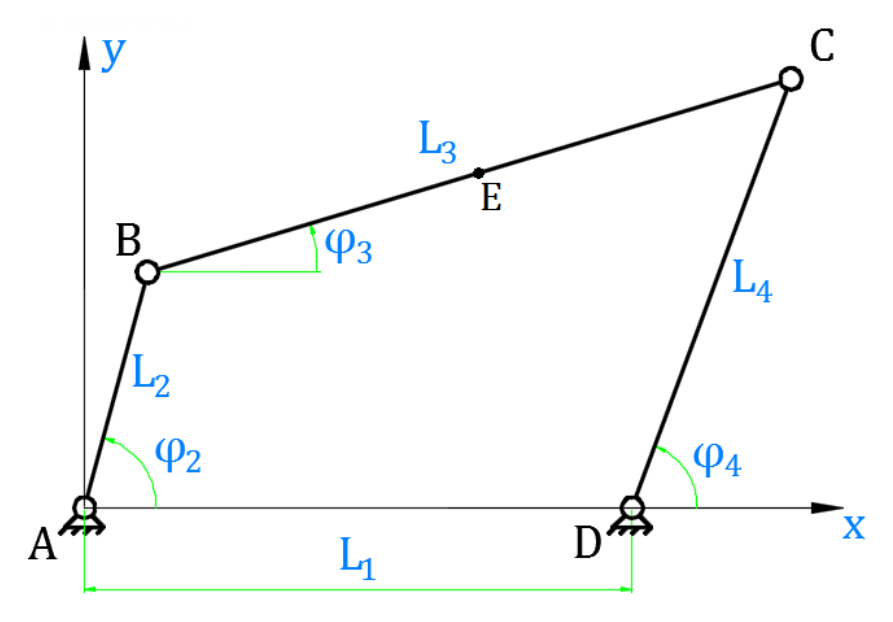

Obr. 3.1: Čtyřkloubový mechanismus v rovinné konfiguraci

Čtyřkloubový mechanismus z obr. 3.1 má jeden stupeň volnosti. To znamená, že poloha mechanismu je definována jednou nezávislou souřadnicí. V našem případě budeme volit jako nezávislou souřadnice úhel  $\varphi_2$ , pak právě tato souřadnice definuje polohu celého čtyřkloubového mechanismu. Předpokládáme, že pohyb vstupního členu je funkcí závislou na čase  $\varphi_2 = \varphi_2(t)$ . Při zadaných délkách  $L_1, L_2, L_3, L_4$  jednotlivých členů 1, 2, 3, 4, za prvé, z hlediska kinematické analýzy určíme zdvihové závislosti  $\varphi_3 = \varphi_3(\varphi_2)$ ,  $\varphi_4 = \varphi_4(\varphi_2)$ , za druhé, určíme převodové funkce  $\mu_{23}$ ,  $\nu_{23}$ ,  $\mu_{24}$ ,  $\nu_{24}$ , a za třetí určíme úhlové rychlostí a úhlová zrychlení jednotlivých členů. Z důvodu, že spojovací člen 3 koná obecný rovinný pohyb, tak je důležité určit kinematické veličiny bodu E, který představuje těžiště členu 3 dle obr. 3.1. Řešení provedeme vektorovou metodou, popsanou v kapitole 2.3.

Pro odvození zdvihové závislosti  $\varphi_3 = \varphi_3(\varphi_2)$  a  $\varphi_4 = \varphi_4(\varphi_2)$ čtyřkloubový mechanismus podle vektorové metody rozdělíme na dva vektorové trojúhelníky *ABD* a *BCD* úhlopříčkou *S* dle obr. 3.2, odkud z podmínky uzavřenosti dostaneme dvě vektorové rovnice [3]:

$$
\vec{l}_1 + \vec{l}_2 + \vec{S} = \vec{0} \tag{3.1}
$$

$$
\vec{l}_3 + \vec{l}_4 + \vec{S} = \vec{0}
$$
\n(3.2)

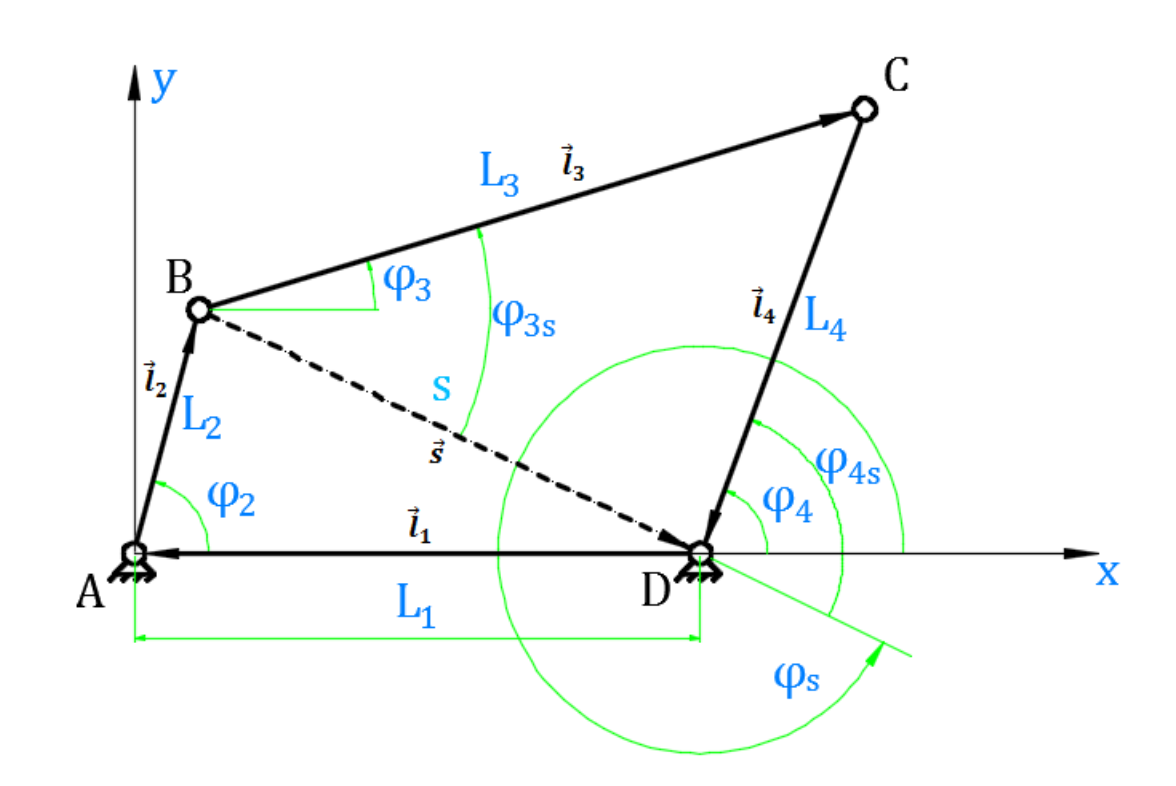

Obr. 3.2: Čtyřkloubový mechanismus, rozdělený na dva vektorové trojúhelníky *ABD* a *BCD* úhlopříčkou *S*

Rovnici (3.1) rozepíšeme do složkových rovnic v osách x, y:

$$
-L_1 + L_2 \cos \varphi_2 + S \cos \varphi_5 = 0 \tag{3.3}
$$

$$
L_2 \sin \varphi_2 + S \sin \varphi_5 = 0 \tag{3.4}
$$

Odkud z rovnic (3.3) a (3.4) po úpravě dostaneme:

$$
\varphi_S = \tan^{-1}\left(\frac{-L_2 \sin \varphi_2}{L_1 - L_2 \cos \varphi_2}\right)
$$
(3.5)

Dále z trojúhelníku *BCD* pomocí kosinové věty dostaneme následující vztahy:

$$
L_4^2 = L_3^2 + S^2 - 2L_3 S \cos \varphi_{3S} \tag{3.6}
$$

$$
L_3^2 = L_4^2 + S^2 + 2L_4 S \cos \varphi_{4S}
$$
 (3.7)

Z rovnic (3.6), (3.7) vyjádříme úhly  $\varphi_{3S}$  a  $\varphi_{4S}$ , dostaneme

$$
\varphi_{3S} = \cos^{-1}\left(\frac{L_3^2 - L_4^2 + S^2}{2L_3 S}\right),\tag{3.8}
$$

$$
\varphi_{4S} = \cos^{-1}\left(\frac{L_3^2 - L_4^2 - S^2}{2L_4 S}\right),\tag{3.9}
$$

kde pro z trojúhelníku *ABD* pomocí kosinové věty dostaneme následující vztah:

$$
S = \sqrt{L_1^2 + L_2^2 - 2L_1L_2\cos\varphi_2}
$$
 (3.10)

Dále z obr. 3.2 je zřejmé, že  $\varphi_{3S} = \varphi_3 - \varphi_S$  a  $\varphi_{4S} = \varphi_4 - \varphi_S$ . Z toho dostaneme

$$
\boldsymbol{\varphi}_3 = \boldsymbol{\varphi}_{3S} + \boldsymbol{\varphi}_S \tag{3.11}
$$

$$
\varphi_4 = \varphi_{4S} + \varphi_S \tag{3.12}
$$

Dosazením vztahů (3.5), (3.8), (3.9) a (3.10) do rovnic (3.11), resp. (3.12), a následnou úpravou získáme příslušné **zdvihové závislosti**:

$$
\varphi_3 = \cos^{-1}\left(\frac{L_3^2 - L_4^2 + L_1^2 + L_2^2 - 2L_1L_2\cos\varphi_2}{2L_3\sqrt{L_1^2 + L_2^2 - 2L_1L_2\cos\varphi_2}}\right) + \tan^{-1}\left(\frac{-L_2\sin\varphi_2}{L_1 - L_2\cos\varphi_2}\right)
$$
\n
$$
\varphi_4 = \cos^{-1}\left(\frac{L_3^2 - L_4^2 - L_1^2 - L_2^2 + 2L_1L_2\cos\varphi_2}{\sqrt{L_1^2 - L_1^2 - L_2^2 + 2L_1L_2\cos\varphi_2}}\right) + \cos^{-1}\left(\frac{L_3^2 - L_4^2 - L_1^2 - L_2^2 + 2L_1L_2\cos\varphi_2}{\sqrt{L_1^2 - L_1^2 - L_2^2 + 2L_1L_2\cos\varphi_2}}\right) + \cos^{-1}\left(\frac{L_3^2 - L_4^2 - L_1^2 - L_2^2 + 2L_1L_2\cos\varphi_2}{\sqrt{L_1^2 - L_2^2 + 2L_1L_2\cos\varphi_2}}\right) + \cos^{-1}\left(\frac{L_3^2 - L_4^2 - L_1^2 - L_2^2 + 2L_1L_2\cos\varphi_2}{\sqrt{L_1^2 - L_2^2 + 2L_1L_2\cos\varphi_2}}\right) + \cos^{-1}\left(\frac{L_3^2 - L_1^2 - L_2^2 - 2L_1L_2\cos\varphi_2}{\sqrt{L_1^2 - L_2^2 + L_1^2 + L_2^2}}\right) + \cos^{-1}\left(\frac{L_3^2 - L_1^2 - L_1^2 - L_2^2 - 2L_1L_2\cos\varphi_2}{\sqrt{L_1^2 - L_2^2 + 2L_1L_2\cos\varphi_2}}\right) + \cos^{-1}\left(\frac{L_3^2 - L_1^2 - L_1^2 - L_2^2 - 2L_1L_2\cos\varphi_2}{\sqrt{L_1^2 - L_1^2 + L_2^2 + 2L_1L_2\cos\varphi_2}}\right) + \cos^{-1}\left(\frac{L_3^2 - L_1^
$$

$$
2L_4 \sqrt{L_1^2 + L_2^2 - 2L_1L_2 \cos \varphi_2}
$$
  
+ 
$$
\tan^{-1} \left( \frac{-L_2 \sin \varphi_2}{L_1 - L_2 \cos \varphi_2} \right)
$$
 (3.14)

Ke stanovení úhlových rychlostí  $\omega_3$ ,  $\omega_4$  členů 3 a 4 budeme vycházet opět z vektorové metody (viz kapitola 2.3), ale čtyřkloubový mechanismus už budeme uvažovat jako uzavřený vektorový čtyřúhelník (viz obr. 3.2), pro který podle rovnice (2.1) z podmínky uzavřenosti bude platit:

$$
\vec{l}_1 + \vec{l}_2 + \vec{l}_3 + \vec{l}_4 = \vec{0}
$$
 (3.15)

Rovnici (3.15) následně rozepíšeme do složkových rovnic v osách x, y :

$$
L_2 \cos \varphi_2 + L_3 \cos \varphi_3 - L_4 \cos \varphi_4 - L_1 = 0 \qquad (3.16)
$$

$$
L_2 \sin \varphi_2 + L_3 \sin \varphi_3 - L_4 \sin \varphi_4 = 0 \qquad (3.17)
$$

Derivací rovnic (3.16), (3.17) podle zobecněné souřadnici  $\varphi_2$  získáme

$$
-L_2 \sin \varphi_2 - L_3 \sin \varphi_3 \frac{d\varphi_3}{d\varphi_2} + L_4 \sin \varphi_4 \frac{d\varphi_4}{d\varphi_2} = 0
$$
\n(3.18)

$$
L_2 \cos \varphi_2 + L_3 \cos \varphi_3 \frac{d\varphi_3}{d\varphi_2} - L_4 \cos \varphi_4 \frac{d\varphi_4}{d\varphi_2} = 0 \qquad (3.19)
$$

Hodnoty  $d\varphi_3/d\varphi_2$ ,  $d\varphi_4/d\varphi_2$  můžeme přepsat do tvaru  $\mu_{23}$ ,  $\mu_{24}$  - jsou to převodové funkce, popsané v předcházející kapitole. Máme tudíž

$$
\mu_{23} = \frac{d\varphi_3}{d\varphi_2} = \frac{d\varphi_3/dt}{d\varphi_2/dt} = \frac{\omega_3}{\omega_2}, \mu_{24} = \frac{d\varphi_4}{d\varphi_2} = \frac{d\varphi_4/dt}{d\varphi_2/dt} = \frac{\omega_4}{\omega_2}
$$

Po dosazení převodových funkcí dostaneme

$$
-L_2 \sin \varphi_2 - L_3 \sin \varphi_3 \mu_{23} + L_4 \sin \varphi_4 \mu_{24} = 0 \tag{3.20}
$$

.

$$
L_2 \cos \varphi_2 + L_3 \cos \varphi_3 \mu_{23} - L_4 \cos \varphi_4 \mu_{24} = 0 \tag{3.21}
$$

Z rovnice (3.20) od každého úhlu odečteme úhel  $\varphi_4$ , což odpovídá natočení os *Axy* o úhel  $\varphi_4$ . Z toho máme

$$
-L_2 \sin(\varphi_2 - \varphi_4) - L_3 \sin(\varphi_3 - \varphi_4) \mu_{23} = 0 \tag{3.22}
$$

Odkud první převodová funkce z hnacího členu 2 na hnaný člen 3 vyjde

$$
\mu_{23} = -\frac{L_2 \sin(\varphi_2 - \varphi_4)}{L_3 \sin(\varphi_3 - \varphi_4)}\tag{3.23}
$$

Stejným způsobem z rovnice (3.20) od každého úhlu odečteme úhel  $\varphi_3$  a dostaneme první převodovou funkce

$$
\mu_{24} = \frac{L_2 \sin(\varphi_2 - \varphi_3)}{L_4 \sin(\varphi_4 - \varphi_3)}
$$
(3.24)

Protože úhel natočení  $\varphi_3$  je definován funkcí  $\varphi_3 = \varphi_3(\varphi_2)$ , pak úhlová rychlost  $\omega_3$  je dána vztahem

$$
\omega_3 = \dot{\varphi}_3 = \frac{d\varphi_3}{dt} = \frac{d\varphi_3}{d\varphi_2} \frac{d\varphi_2}{dt} = \mu_{23}\omega_2 \tag{3.25}
$$

Stejným způsobem určíme úhlovou rychlost  $\omega_4$ 

$$
\omega_4 = \dot{\varphi}_4 = \frac{d\varphi_4}{dt} = \frac{d\varphi_4}{d\varphi_2} \frac{d\varphi_2}{dt} = \mu_{24} \omega_2 \tag{3.26}
$$

Ke stanovení úhlových zrychlení  $\alpha_3$ ,  $\alpha_4$  členů 3 a 4 budeme vycházet z rovnic (3.20), (3.21). Derivací těchto rovnic podle zobecněné souřadnici  $\varphi_2$ získáme

$$
L_2 \cos \varphi_2 + \mu_{23}^2 L_3 \cos \varphi_3 + \frac{\mu_{23}}{d\varphi_2} L_3 \sin \varphi_3 - \mu_{24}^2 L_4 \cos \varphi_4 -
$$
  
 
$$
-\frac{\mu_{24}}{d\varphi_2} L_4 \sin \varphi_4 = 0
$$
 (3.27)

$$
-L_2 \sin \varphi_2 - \mu_{23}^2 L_3 \sin \varphi_3 + \frac{\mu_{23}}{d\varphi_2} L_3 \cos \varphi_3 + \mu_{24}^2 L_4 \sin \varphi_4 -
$$
  

$$
-\frac{\mu_{24}}{d\varphi_2} L_4 \cos \varphi_4 = 0
$$
 (3.28)

Hodnoty  $v_{23}$  a  $v_{24}$  vypočteme z rovnice (3.27), resp. (3.28). Dostaváme

$$
\nu_{23} = \frac{\mu_{23}}{d\varphi_2} = \frac{L_2 \cos(\varphi_2 - \varphi_4) - \mu_{24}^2 L_4 + \mu_{23}^2 L_3 \cos(\varphi_3 - \varphi_4)}{-L_3 \sin(\varphi_3 - \varphi_4)},
$$
(3.29)

$$
\nu_{24} = \frac{\mu_{24}}{d\varphi_2} = \frac{L_2 \cos(\varphi_2 - \varphi_3) + \mu_{23}^2 L_3 - \mu_{24}^2 L_4 \cos(\varphi_4 - \varphi_3)}{L_4 \sin(\varphi_4 - \varphi_3)},
$$
(3.30)

kde **v**<sub>23</sub>, **v**<sub>24</sub> – jsou druhé převodové funkce.

Derivací rovnic (3.25), (3.26) podle času dostaneme hodnoty úhlových zrychlení  $\alpha_3$ ,  $\alpha_4$  členů 3 a 4

$$
\alpha_3 = \ddot{\varphi}_3 = \omega_2^2 \nu_{23} + \alpha_2 \mu_{23}, \tag{3.31}
$$

$$
\alpha_4 = \ddot{\varphi}_4 = \omega_2^2 \nu_{24} + \alpha_2 \mu_{24}.
$$
 (3.32)

Kinematické veličiny (poloha, rychlost, zrychlení) bodu *E* (např. těžiště) členu 3 (viz obr. 3.1) určíme stanovením parametrických rovnic trajektorie bodu ve zvoleném souřadnicovém systému *Axy* a budeme je řešit jako křivočarý pohyb bodu dle vztahů (2.9) až (2.12). Jsou-li parametrické rovnice polohy bodu *E*

$$
x_E = L_2 \cos \varphi_2 + \frac{L_3}{2} \cos \varphi_3, \tag{3.33}
$$

$$
y_E = L_2 \sin \varphi_2 + \frac{L_3}{2} \sin \varphi_3, \tag{3.34}
$$

pak parametrické rovnice rychlosti bodu *E* jsou

$$
\nu_{XE} = \dot{x}_E = -L_2 \sin \varphi_2 \dot{\varphi}_2 - \frac{L_3}{2} \sin \varphi_3 \dot{\varphi}_3, \tag{3.35}
$$

$$
\nu_{YE} = \dot{y}_E = L_2 \cos \varphi_2 \dot{\varphi}_2 + \frac{L_3}{2} \cos \varphi_3 \dot{\varphi}_3, \tag{3.36}
$$

a parametrické rovnice zrychlení bodu *E* jsou

$$
a_{XE} = \ddot{x}_E = -L_2 \cos \varphi_2 \dot{\varphi}_2^2 - \frac{L_3}{2} \cos \varphi_3 \dot{\varphi}_3^2 - \frac{L_3}{2} \sin \varphi_3 \ddot{\varphi}_3, \tag{3.37}
$$

$$
a_{YE} = \ddot{y}_E = -L_2 \sin \varphi_2 \dot{\varphi}_2^2 - \frac{L_3}{2} \sin \varphi_3 \dot{\varphi}_3^2 + \frac{L_3}{2} \cos \varphi_3 \ddot{\varphi}_3. \tag{3.38}
$$

Níže uvedeme průběhy vykreslené pomocí programu Matlab na základě zadaných hodnot pro případ mechanismu přidržení papíru polygrafického stroje podrobně popsaného v kapitole 4. Průběhy úhlového natočení, úhlové rychlosti a úhlového zrychlení kliky (viz obr. 3.3) a vahadla (viz obr. 3.4) v závislosti na úhlovém natočení vačky jsou znázorněny na uvedených obrázcích.

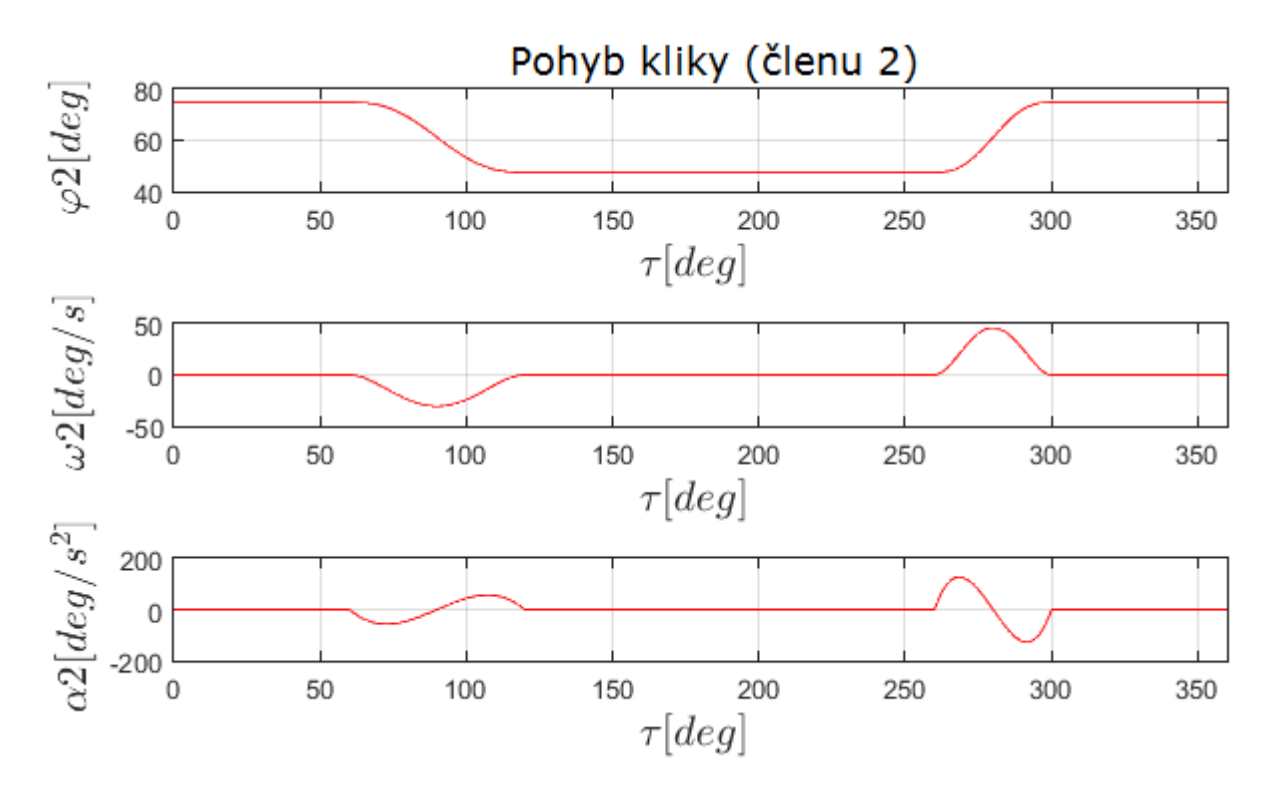

Obr. 3.3: Průběh úhlového natočení, úhlové rychlosti a úhlového zrychlení kliky (členu 2) v závislosti na úhlovém natočení vačky

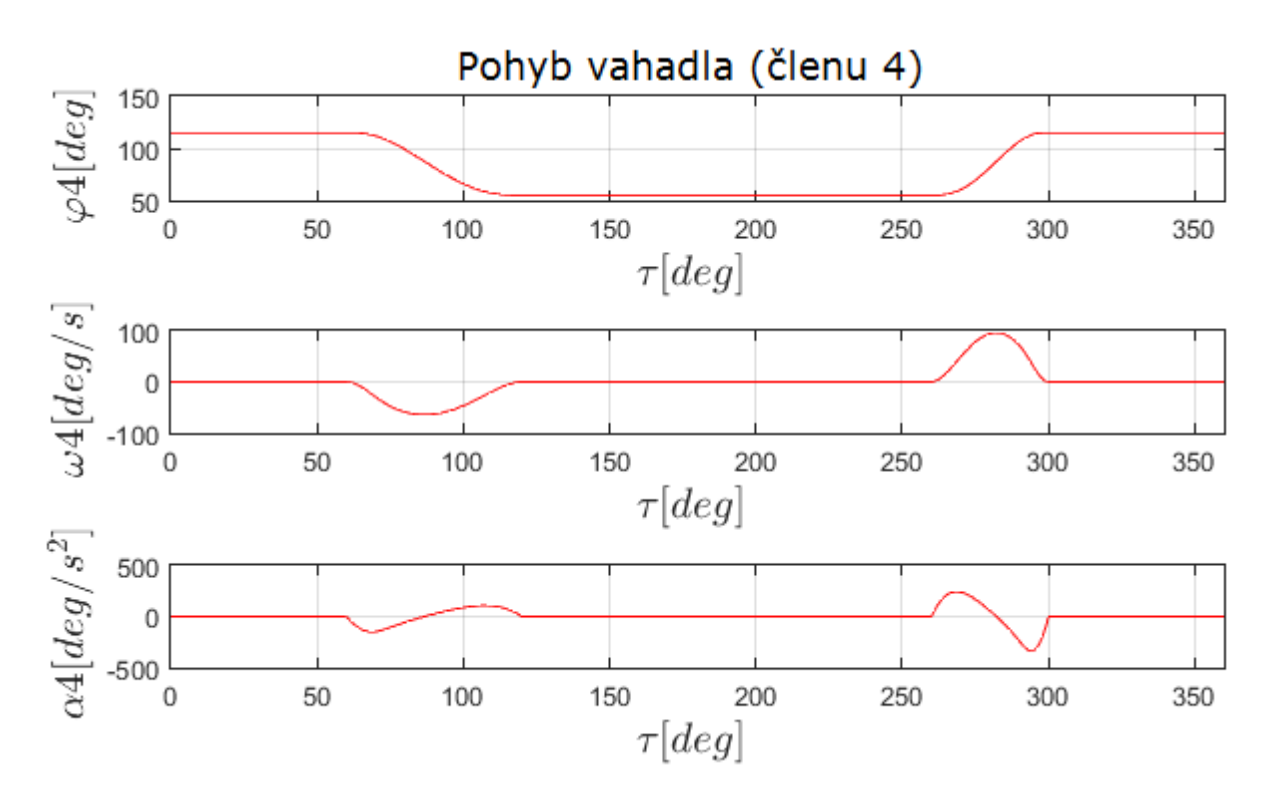

Obr. 3.4: Průběh úhlového natočení, úhlové rychlosti a úhlového zrychlení vahadla (členu 4) v závislosti na úhlovém natočení vačky

Trajektorie obecného bodu *E* (viz obr. 3.1) je znázorněna na obr. 3.5. Průběh trajektorie bodu *E* potvrzuje, že spojovací člen 3 koná obecný rovinný pohyb. Průbehy rychlosti a zrychlení bodu *E* jsou uvedeny v Příloze C.

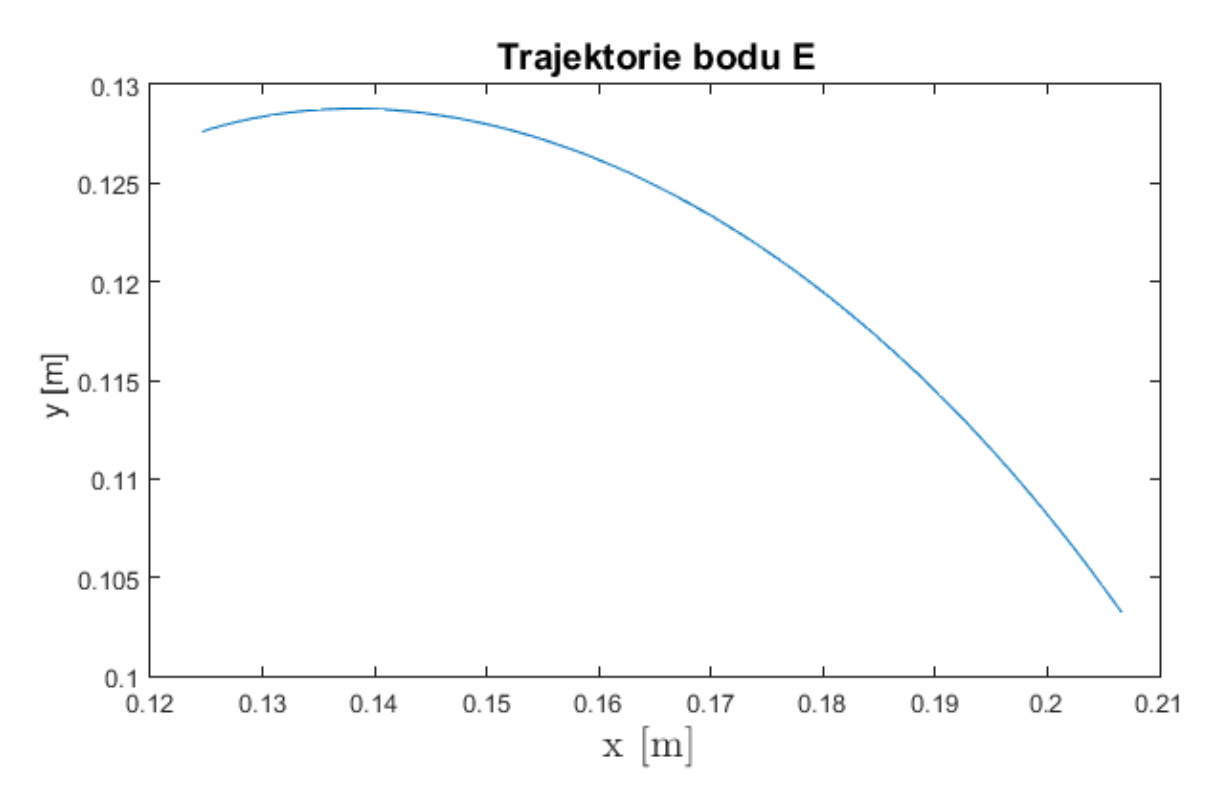

Obr. 3.5: Trajektorie obecného bodu *E*

Tím máme provedené úplné analytické řešení čtyřkloubového mechanismu z hlediska kinematické analýzy. Jsou určeny všechny potřebné kinematické veličiny pro analýzu pohybu mechanismu. Na základě sestaveného algoritmu je možné vyčíslit jakýkoliv kinematické veličiny daného mechanismu. Odvozené vztahy budou dále použité pro kinetostatický výpočet čtyřkloubového mechanismu.

## <span id="page-26-0"></span>**3.2 Kinetostatické řešení čtyřkloubového mechanismu redukční metodou**

Nyní provedeme kinetostatickou analýzu [10] zvoleného mechanismu (viz obr. 3.6) redukční metodou. Za redukční člen celé soustavy zvolíme člen 2 (klika), který koná rotační pohyb. Spojovací člen 3 o hmotnosti  $m_3$  nahradíme dvěma hmotnými body o hmotnostech  $m_{32}$  a  $m_{34}$  v místech  $B$  a  $C$ , kde uvažujeme rovnost obou hmotností. Celková hmotnost  $m_3$  je rovna součtu hmotností  $m_{32}$  a  $m_{34}$ . Tím se snadno zbavíme členu 3, který koná obecný rovinný pohyb. Hmotný bod  $m_{32}$  se pohybuje po kružnici, tedy koná rotační pohyb na rameni  $L_2$ , a hmotný bod  $m_{34}$  koná rotační pohyb spolu se členem 4 na rameni  $L_4$ .

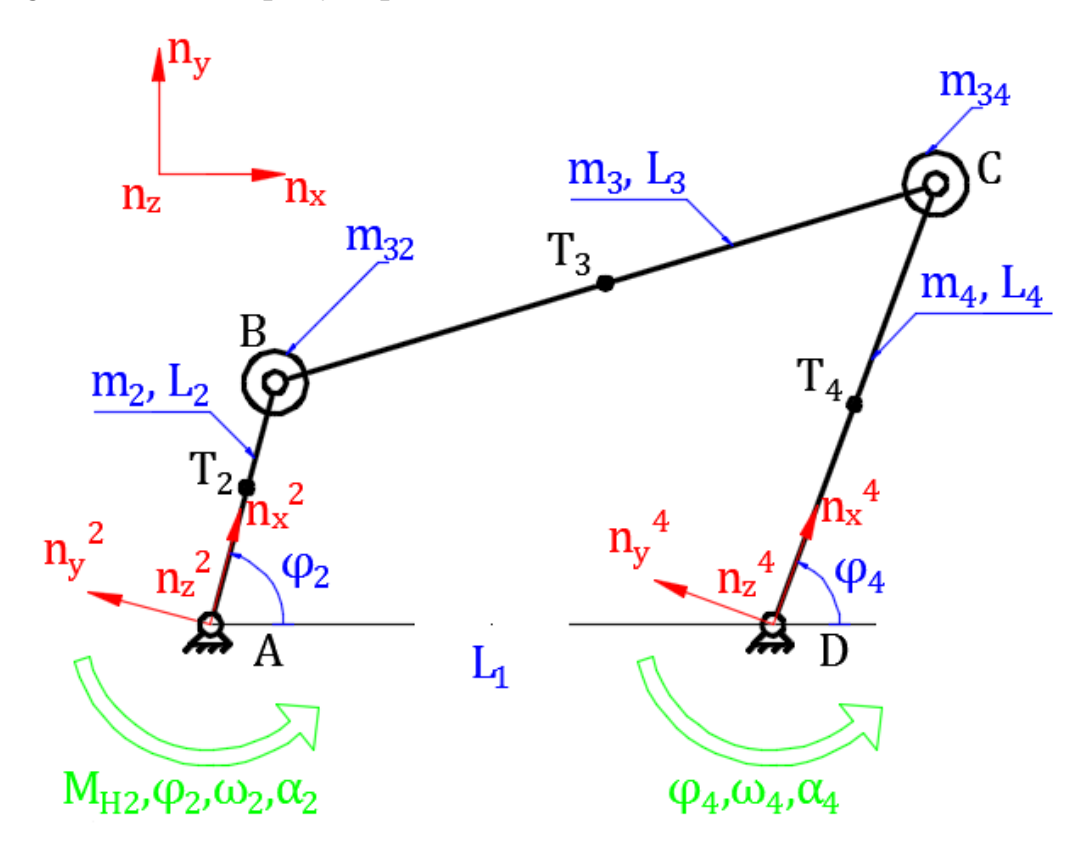

Obr. 3.6: Čtyřkloubový mechanismus s uvažováním hmotových a setrvačných parametrů. M<sub>H2</sub> - je hnací moment na člen 2;  $T_2$ ,  $T_3$ ,  $T_4$  – jsou těžiště jednotlivých členů

Hmotový moment setrvačnosti členu 2 vzhledem k ose  $n_z^2$  určený pomocí Steinerovy věty [11] je:

$$
I_2 = I_{T2} + m_2 r_{T2}^2 = \frac{1}{12} m_2 L_2^2 + m_2 \left(\frac{L_2}{2}\right)^2 = \frac{1}{3} m_2 L_2^2, \tag{3.39}
$$

kde  $I_{T2}$  – moment setrvačnosti členu 2 k ose procházející těžištěm,  $m_2$  – hmotnost členu 2,  $r_{T2}$  - vzdálenost osy rotace od těžiště (uvažujeme, že těžiště členu 2 je přesně v polovině jeho délky  $L_2$ ).

Hmotový moment setrvačnosti členu 4 vzhledem k ose  $n_z^4$  určený pomocí Steinerovy věty [11] bude:

$$
I_4 = I_{T4} + m_4 r_{T4}^2 = \frac{1}{12} m_4 L_4^2 + m_4 \left(\frac{L_4}{2}\right)^2 = \frac{1}{3} m_4 L_4^2, \tag{3.40}
$$

kde  $I_{T4}$  – moment setrvačnosti členu 4 k ose procházející těžištěm,  $m_4$  – hmotnost členu 4,  $r_{T4}$  - vzdálenost osy rotace od těžiště (uvažujeme, že těžiště členu 4 je přesně v polovině jeho délky  $L_4$ ).

Podle vztahu (2.16) vlastní pohybová rovnice s redukčním členem 2 je

$$
\frac{1}{2}\frac{dI_{red}}{d\varphi_2}\dot{\varphi}_2^2 + I_{red}\ddot{\varphi}_2 = M_{red}
$$
\n(3.41)

Pro výpočet redukovaného momentu setrvačnosti  $I_{red}$  ze vztahu (2.15) obdržíme

$$
\frac{1}{2}I_{red}\dot{\varphi}_2^2 = \frac{1}{2}I_2\dot{\varphi}_2^2 + \frac{1}{2}m_{32}L_2^2\dot{\varphi}_2^2 + \frac{1}{2}I_4\dot{\varphi}_4^2 + \frac{1}{2}m_{34}L_4^2\dot{\varphi}_4^2
$$
(3.42)

Po úpravě tohoto vzorce dostáváme

$$
I_{red} = I_2 + m_{32}L_2^2 + (I_4 + m_{34}L_4^2)\left(\frac{\dot{\varphi}_4}{\dot{\varphi}_2}\right)^2 = I_2 + m_{32}L_2^2 +
$$
  
+  $(I_4 + m_{34}L_4^2)\mu_{24}^2$ , (3.43)

kde  $\mu_{24}$  je první převodová funkce, určena rovnicí (3.24).

Derivací rovnice (3.43) podle  $\varphi_2$  dostaneme

$$
\frac{dI_{red}}{d\varphi_2} = 2\left(I_4 + m_{34}L_4^2\right)\mu_{24}\nu_{24}
$$
\n(3.44)

kde  $v_{24}$  je druhá převodová funkce, určena rovnicí (3.30).

Pro výpočet redukovaného momentu  $M_{red}$  použijeme vztah (2.17) a dostaneme

$$
\mathbf{M}_{red} \dot{\boldsymbol{\varphi}}_2 = \mathbf{M}_{H2} \dot{\boldsymbol{\varphi}}_2 \tag{3.45}
$$

Zkrácením  $\dot{\varphi}_2$  dostaváme

$$
M_{red} = M_{H2} \tag{3.46}
$$

Po dosazení z výše uvedených vztahů do rovnice (3.41) dostáváme vlastní pohybovou rovnici členu 2

$$
[I_2 + m_{32}L_2^2 + (I_4 + m_{34}L_4^2)\mu_{24}^2]\ddot{\varphi}_2 + \mu_{24}\nu_{24}(I_4 + m_{34}L_4^2)\dot{\varphi}_2^2 = M_{H2}, \quad (3.47)
$$

Rozepsáním a následnou úpravou rovnici (3.47) dostaneme následující vztahy

$$
\begin{aligned} \left( I_2 + m_{32} L_2^2 \right) \ddot{\varphi}_2 + \left( I_4 + m_{34} L_4^2 \right) \mu_{24} \nu_{24} \dot{\varphi}_2^2 + \\ + \left( I_4 + m_{34} L_4^2 \right) \mu_{24}^2 \ddot{\varphi}_2 &= M_{H2} \end{aligned} \tag{3.48}
$$

Další úpravou získáme

$$
(I_2 + m_{32}L_2^2)\ddot{\varphi}_2 + \mu_{24}[(I_4 + m_{34}L_4^2)(\mu_{24}\ddot{\varphi}_2 + \nu_{24}\dot{\varphi}_2^2)] = M_{H2},
$$
 (3.49)

kde  $\mu_{24}\ddot{\varphi}_2 + \nu_{24}\dot{\varphi}_2^2 = \ddot{\varphi}_4$ . Z toho vyplývá

$$
(I2 + m32L22)\ddot{\varphi}2 + (I4 + m34L42)\mu24\ddot{\varphi}4 = MH2
$$
\n(3.50)

Po úpravě dostaváme

$$
(I_4 + m_{34}L_4^2)\ddot{\varphi}_4 = \frac{1}{\mu_{24}}[M_{H2} - (I_2 + m_{32}L_2^2)\ddot{\varphi}_2]
$$
\n(3.51)

Rovnice (3.51) je vlastní pohybová rovnice členu 4 s  $M_{H4} = (I_4 + m_{34}L_4^2)\ddot{\varphi}_4$ . Tudíž plyne

$$
M_{H4} = \frac{1}{\mu_{24}} [M_{H2} - (I_2 + m_{32} L_2^2) \ddot{\varphi}_2]
$$
\n(3.52)

Tím máme odvozené vlastní pohybové rovnice - viz rovnice (3.47), (3.52). Z těchto vlastních pohybových rovnic lze bud' na základě předem předepsaného pohybu stanovit silové účinky, které pohyb realizují, což odpovídá *kinetostatickému řešení*, nebo vyšetřit základní kinematické veličiny popisující pohyb soustavy při daných silových účinkách, což je *vlastní úlohou dynamiky*.

# <span id="page-29-0"></span>**4 Numerické řešení mechanismu**

Jako příklad použití čtyřkloubového mechanismu byl zvolen mechanismus přidržení papíru polygrafického stroje, jehož součástí čtyřkloubový mechanismus je. Čtyřkloubový mechanismus byl navržen tak, aby vahadlo (člen 4) konalo kývavý pohyb mezi jeho krajními polohami v rozsahu 60° (viz obr. 4.1). Jsou zadané vstupní kinematické veličiny (úhlové natočení [rad], úhlová rychlost  $[rad/s]$ , úhlové zrychlení  $[rad/s^2]$ ) členu 2, které jsou závislé na natočení vačky  $\tau$  [°]. Vačka se otáčí úhlovou rychlostí  $\omega = 0.1$  [1/s]. Naší úlohou je provést kinetostatickou analýzu čtyřkloubového mechanismu pomocí programu Matlab a zjistit potřebný hnací moment na členu 2 k zajištění požadovaného pohybu. Následně je potřeba provést simulační výpočet tohoto příkladu v programu MSC.ADAMS a porovnat výsledky.

Zadáné parametry mechanismu:

- 1. Rozměry:  $L_1 = 240$  [mm],  $L_2 = 180$  [mm],  $L_3 = 180$  [mm],  $L_4 =$ 90[mm];
- 2. Hmotové charakteristiky:  $m_2 = 2$  [kg],  $m_3 = 2$  [kg],  $m_4 = 1$  [kg];
- 3. Soubory vstupních kinematických veličin (viz Příloha A):  $\varphi_2[rad], \omega_2[rad/s], \alpha_2[rad/s^2], \tau$ [°].

Úkolem je určit:

- 1. Základní kinematické veličiny: zdvihové závislosti, převodové funkce, úhlové rychlosti, úhlová zrychlení;
- 2. Potřebný hnací moment  $M_{H2}$  pro dodrženi daného pohybu.

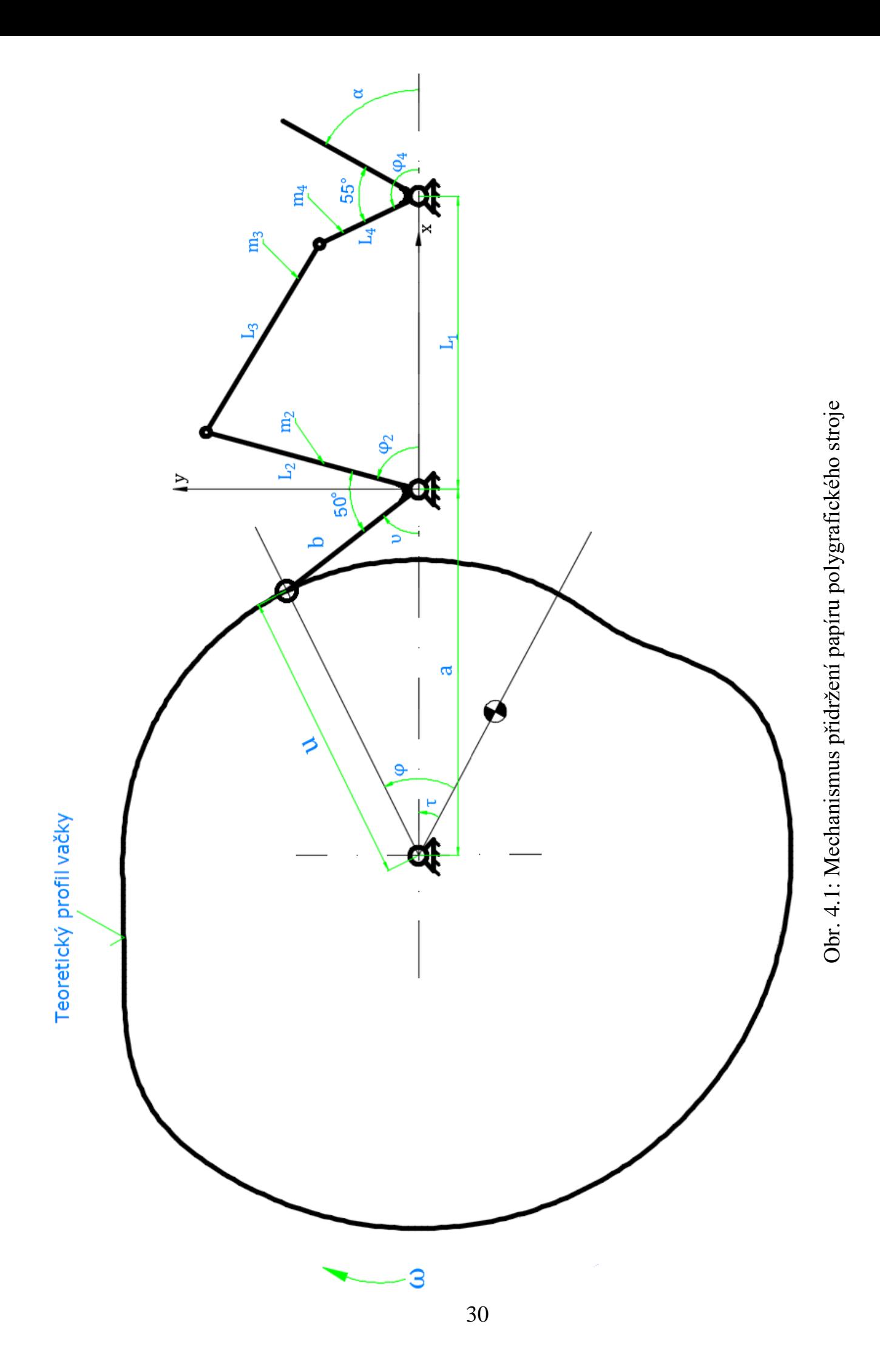

## <span id="page-31-0"></span>**4.1 Aplikace Matlabu pro numerické řešení daného příkladu**

Matlab je zkratka anglických slov Matrix Laboratory. V současné době Matlab patří ke standardu v oblasti inženýrských výpočtů. V komerční sféře je jedním z nejznámějších matematických softwarů. Pro své výpočty tento program užívá maticový tvar dat. Nabízí široké spektrum možností pro numerické výpočty a simulace, měření a zpracování signálů. Je ovládán pomocí vlastního programovacího jazyka vycházejícího z jazyku Fortran [12].

Pro numerický výpočet tohoto příkladu sestavíme výpočtový program v prostředí Matlab. Využijeme vestavěný editor Matlab a v něm napíšeme skript, který vypočítá příklad a vytiskne na obrazovku požadované výsledky. Při sestavení programu budeme používat vztahy, které byly odvozeny v kapitole 3.

Nejprve do Matlabu musíme nadefinovat zadané vstupní kinematické veličiny  $\varphi_2, \omega_2, \alpha_2, \tau$ . Uděláme to příkazem:

```
load fi2.mat
load w2.mat
load alfa2.mat
load tau.mat
```
Tímto způsobem jsou hodnoty uložené do proměnných v paměti Matlabu. Načtené proměnné lze vidět v prostředí *Workspace* systému Matlab. Aby nedošlo k chybě při výpočtu, je důležité si uvědomit, že jsou vstupní kinematické veličiny zadané v radiánech.

Dále dle zadání nadefinujeme parametry čtyřkloubového mechanismu a uložíme všechny hodnoty do proměnných:

```
L1=0.24; % rozměr AD [m]
L2=0.18; % rozměr AB [m]
L3=0.18; % rozměr BC [m]
L4=0.09; % rozměr CD [m]
m2=2; % hmotnost členu 2 [kg]
m32=1; % hmotnost levé části členu 3 [kg]
m34=1; % hmotnost pravé části členu 3 [kg]
m4=1; % hmotnost členu 4 [kg]
I2=1/3*m2*L2^2; % moment setrvačnosti členu 2 vzhledem k ose Z [kg.m2]
I4=1/3*m4*L4^2; % moment setrvačnosti členu 4 vzhledem k ose Z [kg.m2]
```
Nyní z dříve odvozených vztahů v kapitole 3 nadefinujeme vzorce pro výpočet zdvihových závislostí, převodových funkcí, úhlových rychlostí, úhlových zrychlení a hnacích momentů čtyřkloubového mechanismu:

```
% "Zdvihové závislosti"
fi3=atan((-L2.*sin(fi2))./(L1-L2.*cos(fi2)))+acos((L3^2-L4^2+L1^2+L2^2-
2*L1*L2.*cos(fi2))./(2*L3.*sqrtL2+L2^2-L1*L2.*cos(fi2))); % zdvihová
závislost fi3(fi2) (rovnice (3.13))
fi4= atan((-L2.*sin(fi2))./(L1-L2.*cos(fi2)))+acos((L3^2-L4^2-L1^2-
L2^2+2*L1*L2.*cos(fi2))./(2*L4.*sqrt(L1^2+L2^2-2*L1*L2.*cos(fi2)))); % zdvihová
závislost fi4(fi2) (rovnice (3.14))
% "Převodové funkce"
p23=-(L2*sin(fi2-fi4))./(L3*sin(fi3-fi4)); % první převodová funkce z členu 2 na
člen 3 (rovnice (3.23))
p24=(L2*sin(fi2-fi3))./(L4*sin(fi4-fi3)); % první převodová funkce z členu 2 na
člen 4 (rovnice (3.24))
pp23=(L2.*cos(fi2-fi4)-p24.^2*L4+p23.^2*L3.*cos(fi3-fi4))./(-L3.*sin(fi3-fi4)); %
druhá převodová funkce z členu 2 na člen 3 (rovnice (3.29))
pp24=(L2.*cos(fi2-fi3)+p23.^2*L3-p24.^2*L4.*cos(fi4-fi3))./(L4.*sin(fi4-fi3)); %
druhá převodová funkce z členu 2 na člen 4 (rovnice (3.30))
% "Úhlové rychlosti"
w3=p23.*w2; % úhlová rychlost členu 3 (rovnice (3.25))
w4=p24.*w2; % úhlová rychlost členu 4 (rovnice (3.26))
% "Úhlové zrychleni"
alfa3=w2.^2.*pp23+alfa2.*p23; % úhlové zrychleni členu 3 (rovnice (3.31))
alfa4=w2.^2.*pp24+alfa2.*p24; % úhlové zrychleni členu 4 (rovnice (3.32))
% "Kinematické veličiny bodu E"
xE=L2*cos(fi2)+L3/2*cos(fi3); % x-ová souřadnice polohy bodu E (rovnice (3.33))
yE=L2*sin(fi2)+L3/2*sin(fi3); % y-ová souřadnice polohy bodu E (rovnice (3.34))
vxE=-L2.*sin(fi2).*w2-L3/2.*sin(fi3).*w3; % rychlost bodu E ve směru osy x (rovnice
(3.35))
vyE=L2.*cos(fi2).*w2+L3/2.*cos(fi3).*w3; % rychlost bodu E ve směru osy y (rovnice
(3.36))
axE=-L2.*cos(fi2).*w2.^2-L3/2.*cos(fi3).*w3.^2-L3/2.*sin(fi3).*alfa3; % zrychlení
bodu E ve směru osy x (rovnice (3.37))
ayE=-L2.*sin(fi2).*w2.^2-L3/2.*sin(fi3).*w3.^2+L3/2.*cos(fi3).*alfa3; % zrychlení
bodu E ve směru osy y (rovnice (3.38))
% "Hnací moment Mh2"
Mh2=alfa2.*(I2+m32*L2^2+(I4+m34*L4^2).*p24.^2)+p24.*pp24.*(I4+m34*L4^2).*w2.^2; %
hnací moment na členu 2 (rovnice (3.47))
% "Redukovaný moment setrvačnosti"
Jred=I2+m32*L2^2+(I4+m34*L4^2)*p24.^2; % redukovaný moment setrvačnosti (rovnice
(3.43))
% "Okamžitý výkon"
P2=Mh2.*w2; % okamžitý výkon na členu 2
```
Teď už můžeme zobrazit výsledek ve formě grafu. Nejdříve vytvoříme nové grafové okno pomocí příkazu *figure*. Pro umístění do jednoho grafového okna několika navzájem nezávislých grafů použijeme funkci *subplot*. Potom vykreslíme jednotlivé křivky funkcí *plot*. Nakonec zapíšeme název grafu, popíšeme osy grafu a legendu. Problematika vykreslení grafů je podrobně popsána v komentářích do zdrojového kódu. Celý zdrojový kód je uveden v Příloze B. Výpočtový program je

uložen na CD s názvem *Kinetostatika.m*. Po spuštění programu *Kinetostatika.m* dostaneme požadované grafické průběhy výsledných veličin.

## <span id="page-33-0"></span>**4.2 Simulace v MSC.ADAMS**

Software MSC.ADAMS (Automatic Dynamic Analysis of Mechanical Systems) je výpočtový systém sloužící pro modelování a simulaci vázaných mechanických soustav těles. V daném softwaru se dá provádět statické, kinematické a dynamické analýzy modelů mechanických systémů. MSC.ADAMS patří mezi nejpoužívanější systémy svého druhu na světě [8].

MSC.ADAMS se skládá z mnoha různých modulů. Jádrem tohoto systému je modul ADAMS/Solver, který je velmi propracovaným řešičem. Modul Adams/View je nástrojem pro pohodlnou tvorbu a vizualizaci modelu a také pro vyhodnocování získaných výsledků. Dalším základním důležitým modulem je Adams/Postprocessor, který slouží pro zdokonalené prohlížení a vyhodnocování výsledků. Exisuje i mnoho dalších modulů, které jsou podrobně popsány v literatuře [13], ale v podstatě hlavním modulem pro řešení naší úlohy je ADAMS/View, v němž budeme provádět numerickou simulaci.

Po spuštění programu Adams/View Student Edition 2014 zvolíme možnost vytvořit nový model a dále nastavíme jeho základní parametry, tj. jeho název, fyzikální jednotky a pracovní složku (viz obr. 4.2).

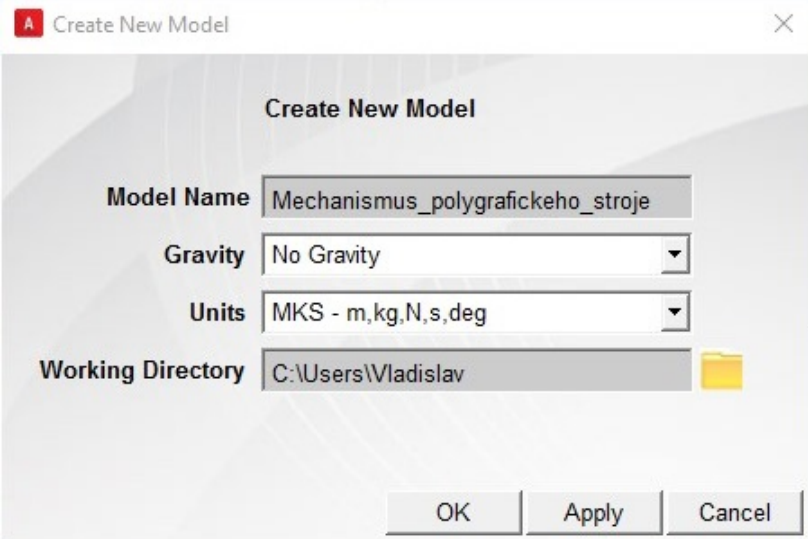

Obr. 4.2: Okno založení nového modelu

Pro dosažení přesných výsledků je důležité při tvorbě modelu správně zadat geometrické vlastnosti jednotlivých prvků. Proto je potřeba nadefinovat pomocné konstrukční body pomocí tlačítka *Point*. Následně otevřeme *Point Table*, kde zadáme souřadnici pomocných konstrukčních bodů (obr. 4.3). V našem případě to

jsou body označené *A*, *B*, *C*, *D* představující spojení jednotlivých členů mechanismu.

|                                               | A Table Editor for Points in .Mechanismus_polygrafickeho_stroje |                                                                    | $\times$ |        |         |         |       |        |    |
|-----------------------------------------------|-----------------------------------------------------------------|--------------------------------------------------------------------|----------|--------|---------|---------|-------|--------|----|
| $\frac{13}{13}$<br>$f(x)$ if $\omega$<br> 0.0 |                                                                 |                                                                    |          |        |         |         | Apply |        | OK |
|                                               | Loc X                                                           | Loc Y                                                              | Loc Z    |        |         |         |       |        |    |
| <b>BOD A</b>                                  | 0.0                                                             | 0.0                                                                | 0.0      |        |         |         |       |        |    |
| BOD B                                         | 4.7312965356E-002                                               | 0.1736706173                                                       | 0.0      |        |         |         |       |        |    |
| BOD <sub>C</sub>                              | 0.2019643565                                                    | 8.1567700922E-002                                                  | 0.0      |        |         |         |       |        |    |
| <b>BOD</b> <sub>D</sub>                       | 0.24                                                            | 0.0                                                                | 0.0      |        |         |         |       |        |    |
|                                               |                                                                 |                                                                    |          |        |         |         |       |        |    |
|                                               |                                                                 | C Parts C Markers G Points C Joints C Forces C Motions C Variables |          | Create | Filters | Sorting | Write | Reload |    |

Obr. 4.3: Okno zadávání souřadnic pomocných bodů

V prostředí Adams/View lze přímo namodelovat základní geometrické součásti mechanismu a následně jim přiřadit hmotové a setrvačné parametry nebo je možné nastavit materiálové charakteristiky zvoleného prvku a pak program vypočítá hmotnost a momenty setrvačnosti automaticky. V nášem případě použijeme první variantu. Jednotlivé členy mechanismu vytvoříme pomocí tlačítka *Rigid Body:Link* (obr. 4.4).

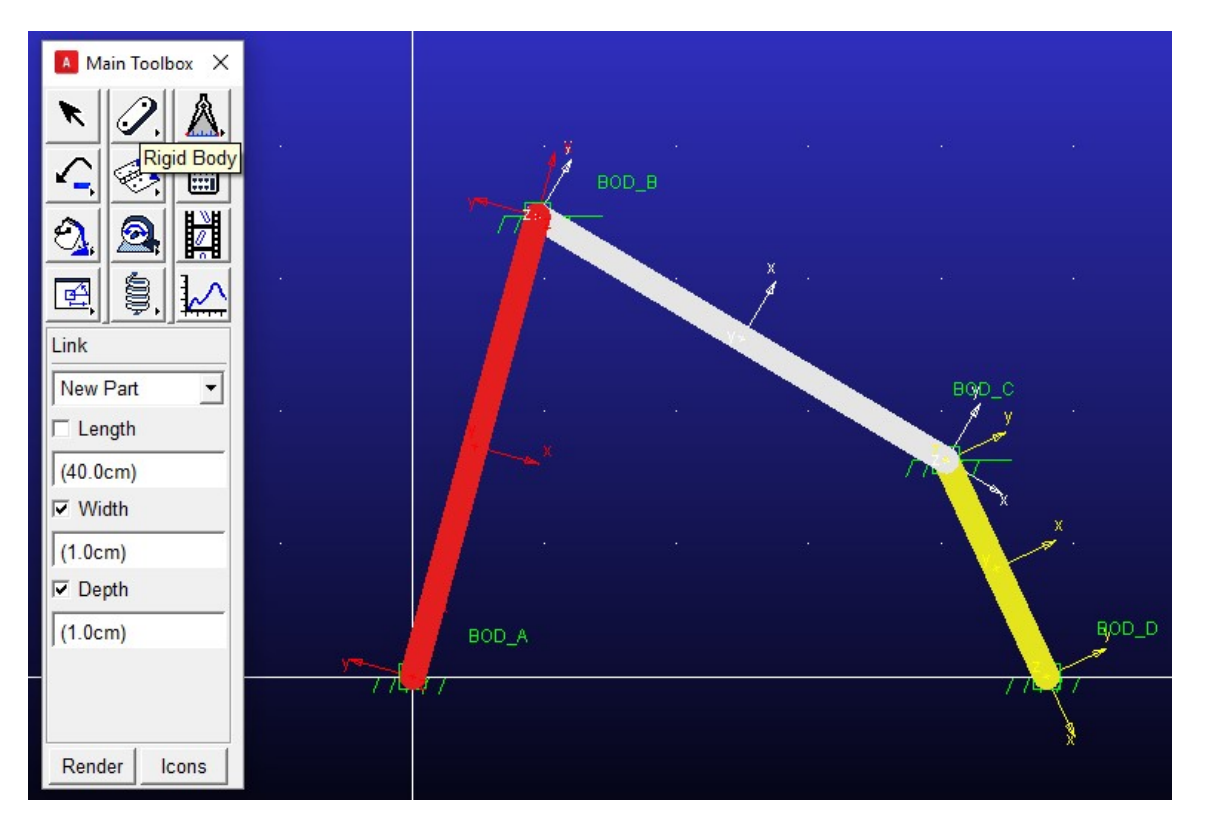

Obr. 4.4: Vytvoření jednotlivých členů

Pro vizuálně příjemné zobrazení jednotlivých členů zaškrtneme políčko *Width* a *Depth*, kde nastavíme šířku (1.0 cm) a hloubku (1.0 cm). Políčko *Length* necháme prázdné, protože délky členů 1, 2, 3, 4 jsou dány souřadnicemi bodů *A*, *B*, *C*, *D* v tabulce souřadnic pomocných bodů (viz obr. 4.3). Tím pádem máme vytvořené jednotlivé členy čtyřkloubového mechanismu a nyní je potřeba přiřadit jim hmotové a setrvačné parametry, a to můžeme provést *dvěma způsoby*.

*První způsob* spočívá v nahrazení spojovacího členu 3 dvěma body o hmotnostech  $m_{32}$  a  $m_{34}$  v místech  $B$  a  $C$ , kde pro zjednodušení volíme rovnost obou hmotností, což už bylo stručně popsáno v kapitole 3.2. V prostředí Adams/View členu 3 přiřadíme nulové hmotové a setrvačné parametry, tím se snadno zbavime členu 3, ale z důvodu, že hmotný bod  $m_{32}$  se pohybuje po kružnici, tedy koná rotační pohyb na rameni  $L_2$ , zadáme pro člen 2 hmotový moment setrvačnosti vzhledem k ose  $n_z^2$  (z obr. 3.6) následujícím vztahem  $I_{zz} = I_2 + m_{32}L_2^2$ , kde pro  $I_2$  z rovnice (3.39) platí, že  $I_2 = \frac{1}{3}m_2L_2^2$ , tedy z toho plyne, že  $I_{zz} = \frac{1}{3} m_2 L_2^2 + m_{32} L_2^2$  (viz obr. 4.5), obdobným způsobem pro hmotový moment setrvačnosti členu 4 (viz obr. 4.6) vzhledem k ose  $n_z^4$  (z obr. 3.6) bude platit následující vztah:  $I_{zz} = \frac{1}{3} m_4 L_4^2 + m_{34} L_4^2$ .

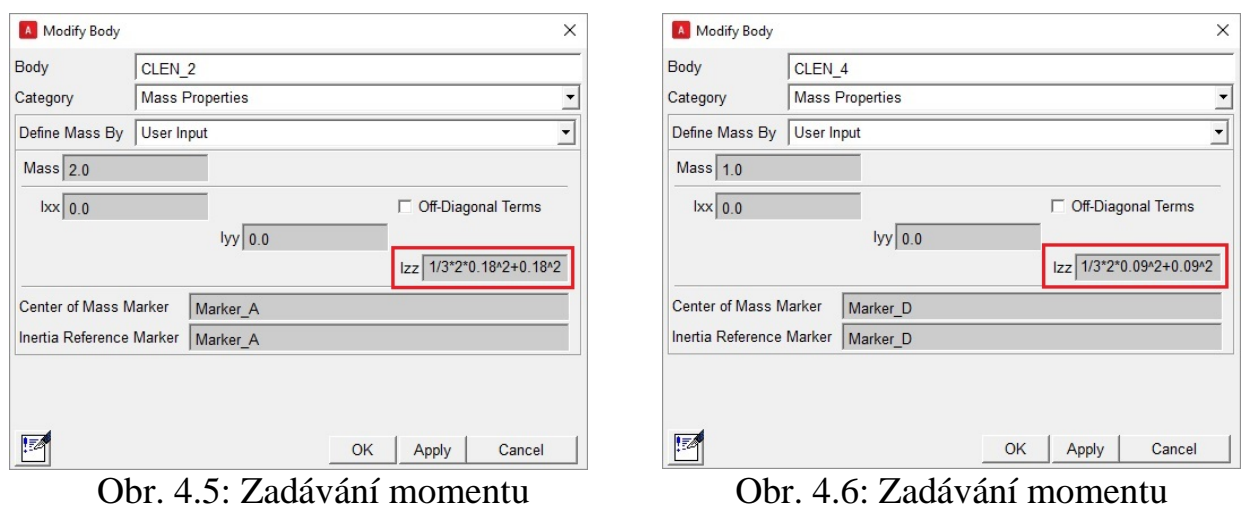

setrvačnosti členu 2

Obr. 4.6: Zadávání momentu setrvačnosti členu 4

*Druhý způsob* spočívá v tom, že se nebudeme zbavovat spojovacího členu 3, ale přiřadíme mu hmotový moment setrvačnosti vzhledem k ose procházející těžištěm kolmo k jeho délce (uvažujeme těžiště uprostřed jeho délky), tedy zadáme, že  $I_{zz} = \frac{1}{12} m_3 L_3^2$  (viz obr. 4.7).

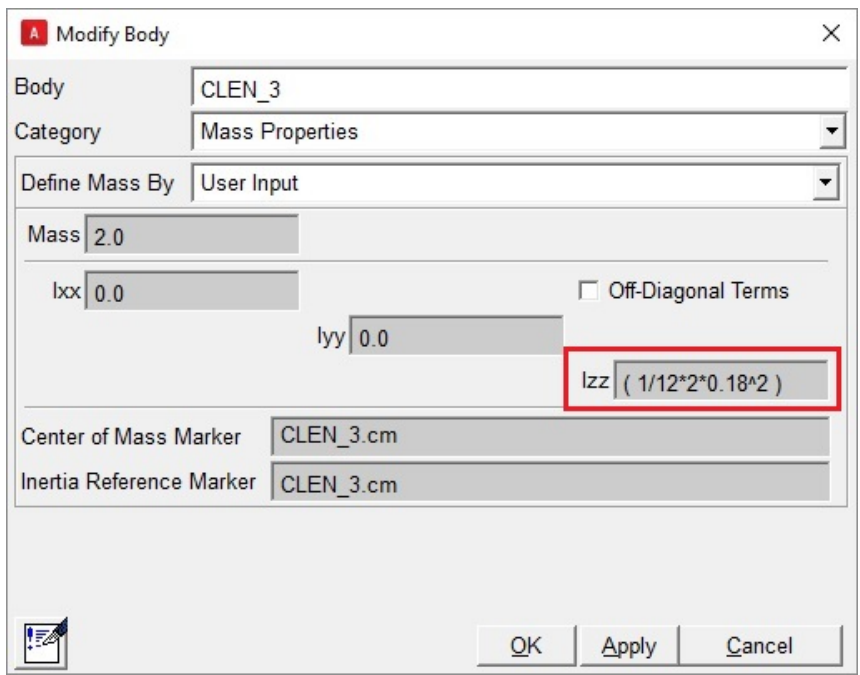

Obr. 4.7: Zadávání momentu setrvačnosti členu 3

V dalším kroku je nutné nadefinovat vazby mezi jednotlivými členy mechanismu. V našem případě se jedná o vazby rotační, takže v hlavním okně *Main Toolbox* klikneme na ikonu *Joint: Revolute* a tyto vazby umístíme mezi jednotlivými členy v bodéch *A*, **B**, *C* a *D* dle obr. 4.8.

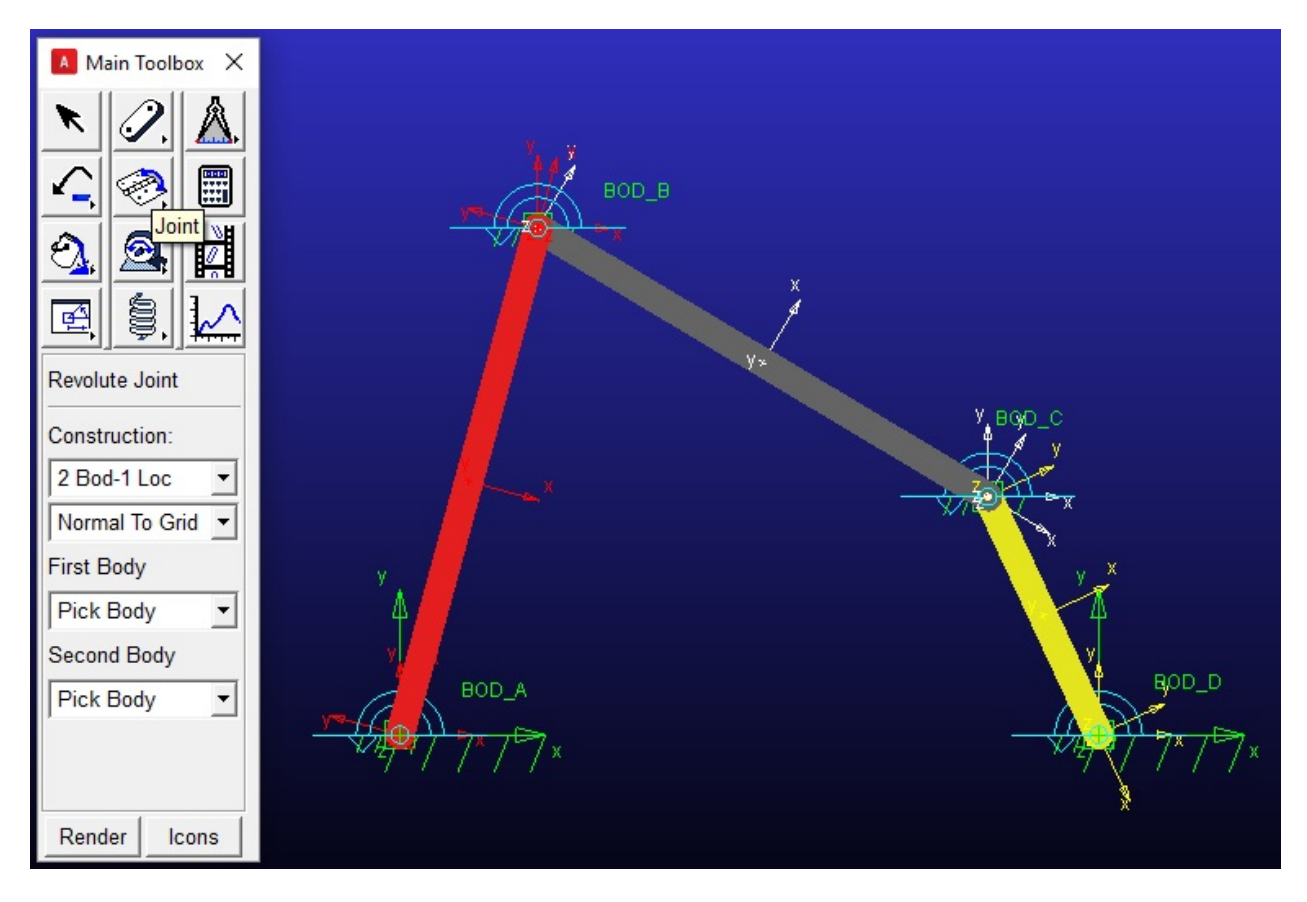

Obr. 4.8: Vytvoření vazeb mezi jednotlivými členy

Nyní můžeme předepsat požadovaný pohyb daného mechanismu. V prostředí Adams/View lze realizovat pohyb libovolného tělesa složenou krokovou funkcí *STEP5*. Jako vstupní data jsou použité hodnoty natočení vahadla vačky během jednoho otočení vačky, přepočtené na úhel natočení kliky  $\varphi_2$ . Tím pádem ze zadaných vstupních dat snadno vypočteme úhel výkyvu kliky (viz obr. 4.9) a dosadíme do funkce *STEP5*, jejíž předpis je *STEP5*(time,  $t_0$ ,  $\varphi_{20}$ ,  $t_1$ ,  $\varphi_{21}$ ), kde jednotlivé prvky funkce znamenají [14]:

- $\bullet$  *time* základní proměnná,
- $\bullet$   $\varphi_{20}$  počáteční poloha,
- $\bullet$   $\varphi_{21}$  koncová poloha,
- $t_0$  čas, do kterého platí poloha  $\varphi_{20}$ ,
- $t_1$  čas, kdy musí platit poloha  $\varphi_{21}$ .

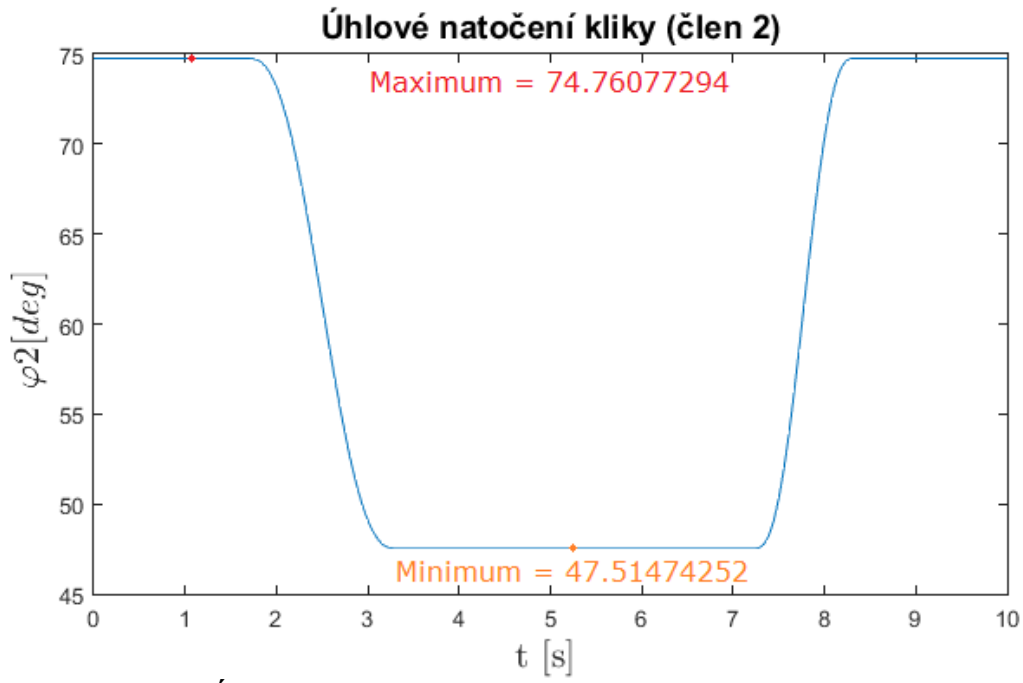

Obr. 4.9: Úhlové natočení kliky (člen 2) v závislosti na čase

V prostředí Adams/View je předepsání pohybu docíleno prvkem *Motion*. Předepsání pohybu v konkrétním kloubu (kloub 1 v místě A) dle obr. 4.8 provedeme příkazem *Rotational Joint Motion* v němž zadáme vstupní funkce *STEP5* do sloupce *Function (time)* dle obr. 4.10.

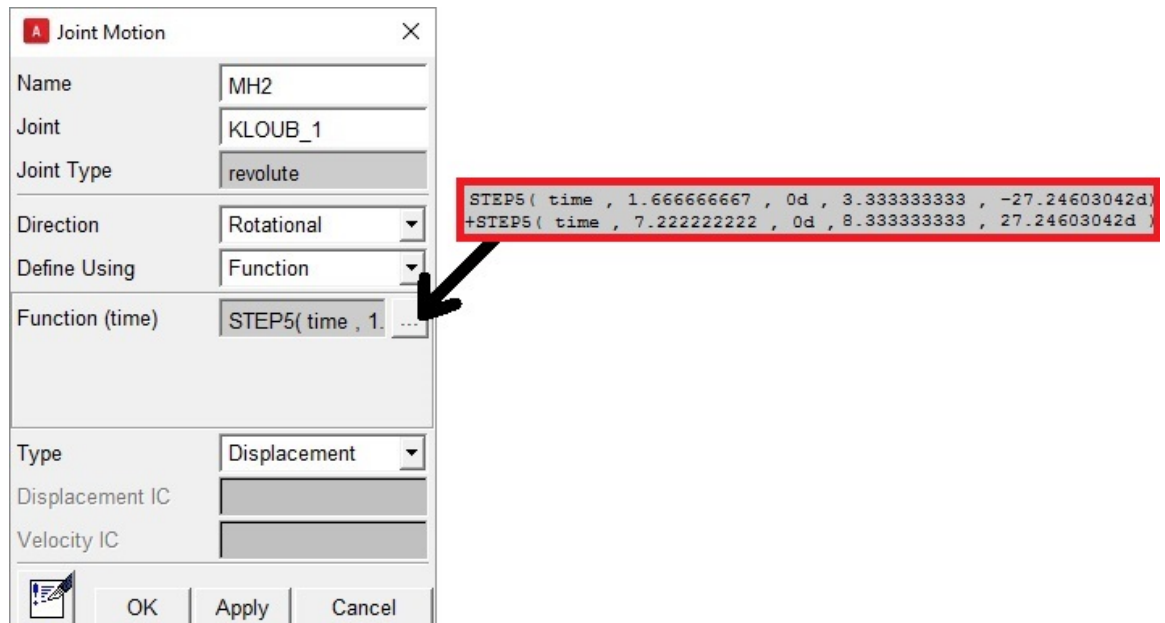

Obr. 4.10: Zadávání pohybu

Závěrečným krokem je pak provést numerickou simulace a získat požadované výsledky. Z hlavního menu vybereme nabídku *Simulate* a následně *Interactive Controls*, otevře se nám *Simulation Control*, a nyní je potřeba nastavit dobu simulace a časový krok (viz obr. 4.11). Pro tuto úlohu doba simulace byla nastavena na 10 s a tento časový úsek byl rozdělen na 360 kroků, protože ze zadání bylo zřejmé, že vačka se otáčí v plném rozsahu 360° úhlovou rychlostí  $\omega =$ 0,1 [1/s]. Po aktivace tlačítka *Start simulation* proběhne numerický výpočet a simulační analýza.

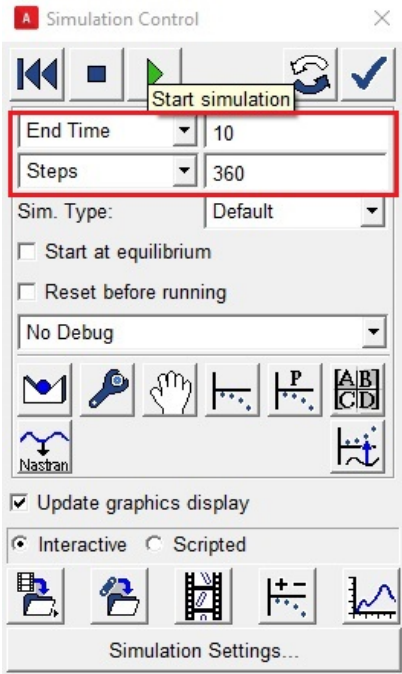

Obr. 4.11: Nastavení parametrů simulace

Nyní už můžeme přejít do modulu ADAMS/PostProcessor, v němž je možné zobrazit hledané průběhy veličin, které nás zajímají. Pro lepší grafické znázornění a porovnání výsledných veličin z modulu ADAMS/PostProcessor byly grafy vyexportovány do formátu .html, a znovu uloženy do formátu .xls a naimportovány do Matlabu a zpracovány v modulu Matlab Figures.

#### <span id="page-39-0"></span>**4.3 Porovnávané veličiny**

Porovnání průběhů úhlového natočení, úhlové rychlosti a úhlového zrychlení kliky (viz obr. 4.12) a vahadla (viz obr. 4.13) v závislosti na úhlovém natočení vačky jsou na uvedených obrázcích. Z těchto obrazků je zřejmé, že výsledky výpočtů v programu Matlab a simulační výsledky v programu MSC.ADAMS se uplně shodují, což ověřuje správnost řešení vybraného mechanismu.

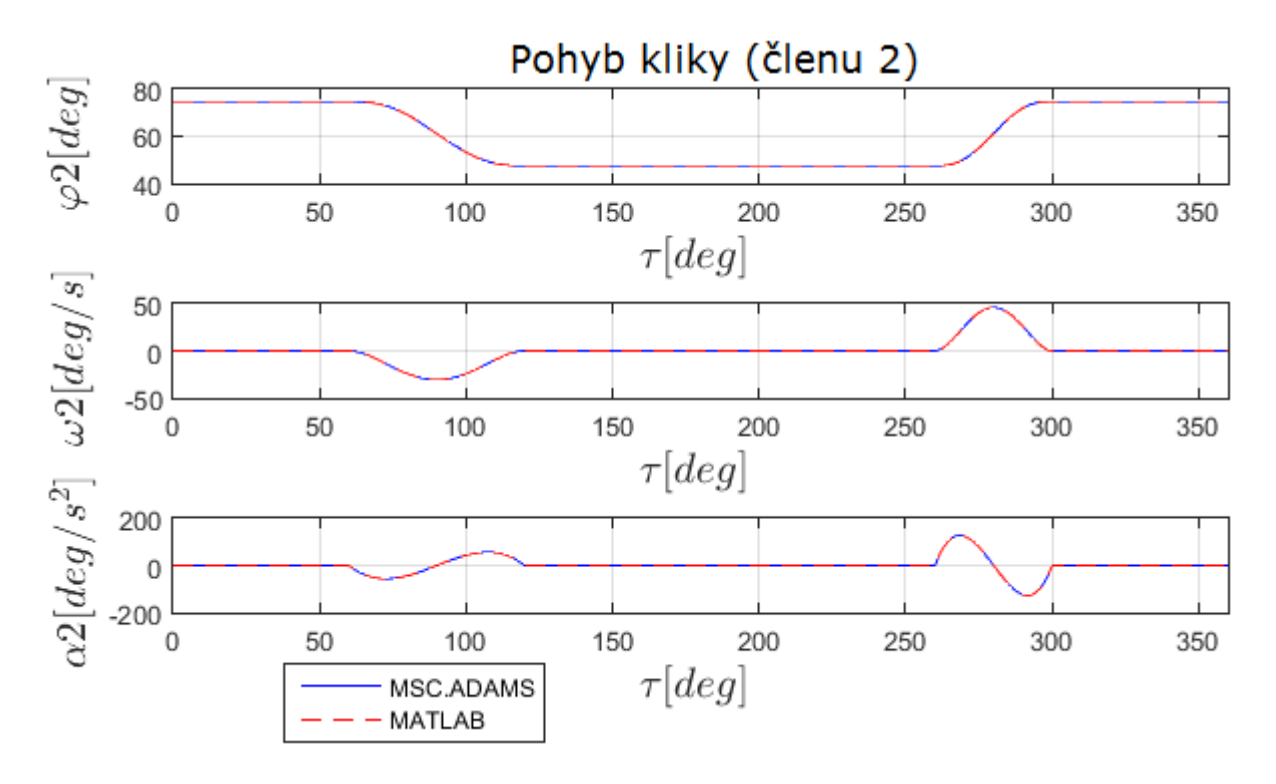

Obr. 4.12: Průběh úhlového natočení, úhlové rychlosti a úhlového zrychlení kliky (členu 2) v závislosti na úhlovém natočení vačky

![](_page_40_Figure_2.jpeg)

Obr. 4.13: Průběh úhlového natočení, úhlové rychlosti a úhlového zrychlení vahadla (členu 4) v závislosti na úhlovém natočení vačky

Průběh hnacího momentu  $M_{H2}$  v závislosti na úhlovém natočení vačky je na obr. 4.14. Na tomto obrázku je znázorněn průběh hnacího momentu  $M_{H2}$ , který byl vypočítán třemi různými způsoby. Červeně je znázorněn průběh hnacího momentu  $M_{H2}$ , ke ktrerému se došlo výpočtem pomocí redukční metody prostřednictvím

Matlab (viz kapitola 3.2). Následující dva průběhy hnacího momentu  $M_{H2}$ , které jsou znázorněny zelenou a modrou barvou byly vypočítány v programovém prostředí MSC.ADAMS. Průběh hnacího momentu  $M_{H2}$  znázorněn zeleně byl vypočítán způsobem nahrazení spojovacího členu 3 dvěma hmotnými body, což odpovídá analogickému řešení redukční metodou (viz kapitola 4.2 - První způsob). Modrou barvou je znázorněn průběh hnacího momentu  $M_{H2}$ , řešený způsobem bez nahrazeni hmotnými body, kde ke spojovacímu členu 3 byl přidán hmotový moment setrvačnosti vzhledem k ose procházející těžištěm kolmo k jeho délce (viz kapitola 4.2 - Druhý způsob). Tento průběh hnacího momentu  $M_{H2}$  nejpřesněji vyjadřuje skutečnost. Z tohoto obrázku je vidět, že červená a zelená barva se uplně shodují, což ověřuje správnost výpočtu tohoto příkladu v obou použitých softwarech a potvrzuje totožný výsledek u obou přístupů – analytického a numerického. Dále z obrázku je zřejmé, že odchylka mezi skutečným řešením (modrá barva) a řešením na základě nahrazení spojovacího členu 3 dvěma hmotnými body (červená a zelená barva) není významná.

![](_page_41_Figure_1.jpeg)

Obr. 4.14: Průběh hnacího momentu  $M_{H2}$  v závislosti na úhlovém natočení vačky

# <span id="page-42-0"></span>**5 Závěr**

Hlavní úlohou bakalářské práce bylo seznámit se se softwarem pro simulace a provést numerické řešení zvoleného rovinného mechanismu. Jako demonstrační mechanismus byl zvolen čtyřkloubový mechanismus. Řešení mechanismu bylo provedeno také analyticky, tj. sestavením kinematických vztahů, resp. soustavy pohybových rovnic. Následovalo sestavení programu v softwaru Matlab pro výpočet kinematiky mechanismu i pro kinetostatické řešení. Výpočet v Matlabu byl ověřen na mechanismu přidržení papíru polygrafického stroje, jehož součástí čtyřkloubový mechanismus je. Jako simulační software byl zvolen MSC.ADAMS – tzv. multibody systém, který je vhodný na modelování a simulaci vázaných mechanických soustav těles. Popis modelování pohybu mechanismu byl podrobně zaznamenán.

Analytické kinematické řešení bylo provedeno na základě vektorové metody a podrobně popsáno v kapitole 3.1 této práce. Kinetostatické řešení bylo provedeno pomocí redukční metody a popsáno v kapitole 3.2 této práce. Důvodem volby redukční metody bylo zejména to, že se tato metoda nejlépe hodí pro výpočet vázaných soustav těles omezených jedním stupněm volnosti, zbavuje se reakcí ve vazbách a vede přímo k vlastní pohybové rovnici.

Porovnané numerické výsledky analytického řešení pomocí výpočtového programu Matlab shodně korespondovaly s výsledky numerické simulace pomocí simulačního programu MSC.ADAMS.

Závěrem lze konstatovat, že cíle, vytyčené ze zadání této práce, byly splněny. V rámci jiné práce, by se mohla provést optimalizace zdvihové závislosti mechanismu přidržení papíru polygrafického stroje a následně by bylo možné realizovat kinetostatický a dynamický návrh elektronické vačky s rotačním servomotorem, pro daný typ mechanismu.

## <span id="page-43-0"></span>**Použitá literatura**

- [1] BRÁT, Vladimír. *Příručka kinematiky s příklady*. Praha: SNTL Nakladatelství technické literatury, 1973.
- [2] MYSZKA, David H. *Machines and mechanisms*  4th ed. Dayton: Patience Hall, 2011, 576 stran. ISBN-13: 978-0-13-215780-3.
- [3] ARTOBOLEVSKIJ, Ivan Ivanovič. *Teorija mechanizmov i mašin*. 3-e izd. Moskva: Nauka, 1975.
- [4] PŘIKRYL, Karel. *Kinematika*. Vydání páté, V Akademickém nakladatelství CERM třetí vydání. Brno: Akademické nakladatelství CERM, 2008. ISBN 9788021436794.
- [5] BRADSKÝ, Zdeněk a Rudolf VRZALA. *Mechanika*. 2. vyd. Liberec: Vysoká škola strojní a textilní v Liberci, 1986.
- [6] JULIŠ, Karel a Rudolf BREPTA. *Mechanika*. Praha: Státní nakladatelství technické literatury, 1987.
- [7] Dynamika vázaných soustav těles. *Vysoké Učení Technické V Brně*. [online]. 1.12.2005 [cit. 2016-06-26]. Dostupné z: *http://www.umtold.fme.vutbr.cz/~pkrejci/opory/dynamika/kapitola\_5.html*
- [8] SÁGA, M., ŽMINDÁK, M., DEKÝŠ, V., SAPIETOVÁ, A., SEGĽA, Š., *Vybrané metódy analýzy a syntézy mechanických sústav*. VTS pri Žilinskej univerzite v Žiline, 2009, pp. 360. ISBN 978-80-89276-17-2.
- [9] STEJSKAL, Vladimír a Michael VALÁŠEK. Kinematics and dynamics of machinery. Marcel Dekker, Inc. 1996. ISBN 0-8247-9731-0.
- [10] JIRÁSKO, Petr a kol. Mechatronika pohonů pracovních členů mechanismů. VÚTS, a.s., Liberec, 2015. ISBN 978-80-87184-63-9.
- [11] Steinerova věta. *Wikipedia*. [online]. 19.6.2015 [cit. 2016-06-26]. Dostupné z: *https://cs.wikipedia.org/wiki/Steinerova\_v%C4%9Bta*
- [12] MATLAB. *Wikipedia*. [online]. 10.6.2016 [cit. 2016-06-26]. Dostupné z: *https://cs.wikipedia.org/wiki/MATLAB*
- [13] MSC Software Corporation . *MSC Software*. [online]. 26.6.2016 [cit. 2016-06-26]. Dostupné z: *http://www.mscsoftware.com/*
- [14] Adams/Solver help MSC Adams 2011. *MSC Software*. [online]. 27.04.2011 [cit. 2016-06-26]. Dostupné z: *https://simcompanion.mscsoftware.com/infocenter/index?page=content&id=DOC 9836&cat=1VMO50&actp=LIST*

# <span id="page-44-0"></span>**Seznam příloh**

Příloha A.............. Zadané vstupní kinematické veličiny

Příloha B.............. Zdrojový kód v Matlabu

Příloha C.............. Grafy

# <span id="page-44-1"></span>**Seznam příloh na CD**

Kuryshev\_Vladislav\_BP\_ 2016 (.pdf) Mechanismus (.bin) Kinetostatika (.m) fi2 (.mat)  $w2$  (.mat) alfa2 (.mat) tau (.mat) Animace (.avi)

# <span id="page-45-0"></span>**Přílohy**

# **Příloha A – Zadané vstupní kinematické veličiny**

<span id="page-46-0"></span>![](_page_46_Picture_1096.jpeg)

![](_page_47_Picture_1084.jpeg)

![](_page_48_Picture_1084.jpeg)

![](_page_49_Picture_1090.jpeg)

#### **Příloha B – Zdrojový kód v Matlabu**

```
% Kinetostatická analýza čtyřkloubového mechanismu
% Zdrojový kód je uložen na CD pod názvem Kinetostatika.m
% Načítání zadaných hodnot
load fi2.mat
load w2.mat
load alfa2.mat
load tau.mat
% Zadání parametrů mechanismu
L1=0.24; % rozměr AD [m]
L2=0.18; % rozměr AB [m]
L3=0.18; % rozměr BC [m]
L4=0.09; % rozměr CD [m]
m2=2; % hmotnost členu 2 [kg]
m32=1; % hmotnost levé části členu 3 [kg]
m34=1; % hmotnost pravé části členu 3 [kg]
m4=1; % hmotnost členu 4 [kg]
I2=1/3*m2*L2^2; % moment setrvačnosti členu 2 vzhledem k ose Z [kg.m2]
I4=1/3*m4*L4^2; % moment setrvačnosti členu 4 vzhledem k ose Z [kg.m2]
% "Zdvihové závislosti"
fi3=atan((-L2.*sin(fi2))./(L1-L2.*cos(fi2)))+acos((L3^2-L4^2+L1^2+L2^2-
2*L1*L2.*cos(fi2))./(2*L3.*sqrt(L1^2+L2^2-2*L1*L2.*cos(fi2)))); % zdvihová závislost
fi3(fi2) (rovnice (3.13))
fi4= atan((-L2.*sin(fi2))./(L1-L2.*cos(fi2)))+acos((L3^2-L4^2-L1^2-L2^2+2*L1*L2.*cos(fi2))./(2*L4.*sqrt(L1^2+L2^2-2*L1*L2.*cos(fi2)))); % zdvihová
závislost fi4(fi2) (rovnice (3.14))
% "Převodové funkce"
p23=-(L2*sin(fi2-fi4))./(L3*sin(fi3-fi4)); % první převodová funkce z členu 2 na člen
3 (rovnice (3.23))
p24=(L2*sin(fi2-fi3))./(L4*sin(fi4-fi3)); % první převodová funkce z členu 2 na člen 4
(rovnice (3.24))
pp23=(L2.*cos(fi2-fi4)-p24.^2*L4+p23.^2*L3.*cos(fi3-fi4))./(-L3.*sin(fi3-fi4)); %
druhá převodová funkce z členu 2 na člen 4 (rovnice (3.29))
pp24=(L2.*cos(fi2-fi3)+p23.^2*L3-p24.^2*L4.*cos(fi4-fi3))./(L4.*sin(fi4-fi3)); % druhá
převodová funkce z členu 2 na člen 4 (rovnice (3.30))
% "Úhlové rychlosti"
w3=p23.*w2; % úhlová rychlost členu 3 (rovnice (3.25))
w4=p24.*w2; % úhlová rychlost členu 4 (rovnice (3.26))
% "Úhlové zrychleni"
alfa3=w2.^2.*pp23+alfa2.*p23; % úhlové zrychleni členu 3 (rovnice (3.31))
alfa4=w2.^2.*pp24+alfa2.*p24; % úhlové zrychleni členu 4 (rovnice (3.32))
% "Kinematické veličiny bodu E"
xE=L2*cos(fi2)+L3/2*cos(fi3); % x-ová souřadnice polohy bodu E (rovnice (3.33))
yE=L2*sin(fi2)+L3/2*sin(fi3); % y-ová souřadnice polohy bodu E (rovnice (3.34))
vxE=-L2.*sin(fi2).*w2-L3/2.*sin(fi3).*w3; % rychlost bodu E ve směru osy x (rovnice
(3.35))
vyE=L2.*cos(fi2).*w2+L3/2.*cos(fi3).*w3; % rychlost bodu E ve směru osy y (rovnice
(3.36))
axE=-L2.*cos(fi2).*w2.^2-L3/2.*cos(fi3).*w3.^2-L3/2.*sin(fi3).*alfa3; % zrychlení bodu
E ve směru osy x (rovnice (3.37))
ayE=-L2.*sin(fi2).*w2.^2-L3/2.*sin(fi3).*w3.^2+L3/2.*cos(fi3).*alfa3; % zrychlení bodu
E ve směru osy y (rovnice (3.38))
% "Hnací moment Mh2"
Mh2=alfa2.*(I2+m32*L2^2+(I4+m34*L4^2).*p24.^2)+p24.*pp24.*(I4+m34*L4^2).*w2.^2; %
hnací moment na členu 2 (rovnice (3.47))
```

```
% "Redukovaný moment setrvačnosti"
Jred=I2+m32*L2^2+(I4+m34*L4^2)*p24.^2; % redukovaný moment setrvačnosti (rovnice
(3.43))
% "Okamžitý výkon"
P2=Mh2.*w2; % okamžitý výkon na klice
% "Grafy"
figure(1);
subplot(3,1,1);hold on
plot (tau, (180/pi)*fi2, 'b');
title('Pohyb kliky (členu 2)');
xlabel('$$\tau [deg] $$ ','interpreter','latex','fontsize',16,'rotation',0);
ylabel('$$\varphi2 [deg] $$ ','interpreter','latex','fontsize',16,'rotation',90);
xlim([0 360])
subplot(3,1,2);hold on
plot (tau, (180/pi)*w2, 'b');
xlabel('$$\tau [deg] $$ ','interpreter','latex','fontsize',16,'rotation',0);
ylabel('$$\omega2 [deg/s] $$ ','interpreter','latex','fontsize',16,'rotation',90);
xlim([0 360])
subplot(3,1,3);hold on
plot (tau, (180/pi)*alfa2, 'b');
xlabel('$$\tau [deg] $$ ','interpreter','latex','fontsize',16,'rotation',0);
ylabel('$$\alpha2 [deg/s^{2}] $$ ','interpreter','latex','fontsize',16,'rotation',90);
xlim([0 360])
hold on
%%%%%%%%%%%%%%%%%%%%%%%%%%%%%%%%%%
figure(3);
subplot(3,1,1);hold on
plot (tau, (180/pi)*fi4, 'b');
title('Pohyb vahadla (členu 4)');
xlabel('$$\tau [deg] $$ ','interpreter','latex','fontsize',16,'rotation',0);
ylabel('$$\varphi4 [deg] $$ ','interpreter','latex','fontsize',16,'rotation',90);
xlim([0 360])
subplot(3,1,2);hold on
plot (tau, (180/pi)*w4, 'b');
xlabel('$$\tau [deg] $$ ','interpreter','latex','fontsize',16,'rotation',0);
ylabel('$$\omega4 [deg/s] $$ ','interpreter','latex','fontsize',16,'rotation',90);
xlim([0 360])
subplot(3,1,3);hold on
plot (tau, (180/pi)*alfa4, 'b');
xlabel('$$\tau [deg] $$ ','interpreter','latex','fontsize',16,'rotation',0);
ylabel('$$\alpha4 [deg/s^{2}] $$ ','interpreter','latex','fontsize',16,'rotation',90);
xlim([0 360])
%%%%%%%%%%%%%%%%%%%%%%%%%%%%%%%%%%
figure(4);
hold on
plot (tau,Mh2, 'r');
title('Průběh hnacího momentu');
xlabel('$$\tau [deg] $$ ','interpreter','latex','fontsize',16,'rotation',0);
ylabel('Mh2 [Nm] ','fontsize',12,'rotation',90);
xlim([0 360])
```

```
%
indexmin = find(min(Mh2) == Mh2);taumin = tau(int +Mh2min = Mh2(intndexmin);indexmax = find(max(Mh2) == Mh2);taumax = tau(indexmax);
Mh2max = Mh2(indexmax);
strmin = ['Minimum = ',num2str(Mh2min)]; 
text(taumin, Mh2min, strmin, 'HorizontalAlignment', ' right ');
strmax = ['Maximum = ',num2str(Mh2max)];
text(taumax,Mh2max,strmax,'HorizontalAlignment',' right ');
%%%%%%%%%%%%%%%%%%%%%%%%%%%%%%%%%%
figure(5);
plot (tau, P2, 'r'); 
title('Okamžitý výkon na klice'); 
xlabel('$$\tau [deg] $$ ','interpreter','latex','fontsize',16,'rotation',0); 
ylabel('P [W] ','fontsize',12,'rotation',90); 
xlim([0 360]) 
%
indexmin = find(min(P2) == P2);taumin = tau(int);
P2min = P2(indexmin); 
indexmax = find(max(P2) == P2);taumax = tau (indexmax);
P2max = P2(indexmax); 
strmin = ['Minimum = ',num2str(P2min)]; 
text(taumin,P2min,strmin,'HorizontalAlignment',' right '); 
strmax = ['Maximum = ',num2str(P2max)];
text(taumax,P2max,strmax,'HorizontalAlignment',' right '); 
88888888888888888888888figure(6);
plot (tau,Jred, 'r'); 
title('Redukovaný moment setrvačnosti'); 
xlabel('$$\tau [deg] $$ ','interpreter','latex','fontsize',16,'rotation',0); 
ylabel('Jred [kg.m2] ','fontsize',12,'rotation',90); 
xlim([0 360]) 
hold on
%%%%%%%%%%%%%%%%%%%%%%%%%%%%%%%%%%
```
<span id="page-53-0"></span>![](_page_53_Figure_0.jpeg)

Obr. C.1: Rychlost bodu *E* ve směru osy *x* v závislosti na úhlovém natočení vačky

![](_page_53_Figure_2.jpeg)

Obr. C.2: Rychlost bodu *E* ve směru osy *y* v závislosti na úhlovém natočení vačky

![](_page_54_Figure_0.jpeg)

Obr. C.3: Zrychlení bodu *E* ve směru osy *x* v závislosti na úhlovém natočení vačky<br>**Zrychlení bodu E ve směru osy y** 

![](_page_54_Figure_2.jpeg)

Obr. C.4: Zrychlení bodu *E* ve směru osy *y* v závislosti na úhlovém natočení vačky

![](_page_55_Figure_0.jpeg)

Obr. C.5: Průbeh redukovaného momentu setrvačnosti v závislosti na úhlovém natočení vačky

![](_page_55_Figure_2.jpeg)

Obr. C.6: Okamžitý výkon na klice (členu 2) v závislosti na úhlovém natočení vačky